## 23. МЕТОДИКА ПОВЕРКИ

23.1. Общие сведения

23.1.1. Настоящий раздел устанавливает методы и средства первичной и периодической поверок прибора. Порядок поверки определяется ГОСТ 8.513.

23.1.2. Периодичность поверки в соответствии с ГОСТ 8.002 устанавливается:

для приборов, подлежащих государственной поверке, - органами государственной метрологической службы;

для приборов, подлежащих ведомственной поверке, - органами ведомственной метрологической службы.

Рекомендуемая предприятием-изготовителем периодичность поверки - один раз в год.

23.2. Операции и средства поверки

23.2.1. При проведении поверки должны быть выполнены следующие операции и применены средства поверки с характеристиками, указанными в таблице 23.1.

Таблица 23.1.

 $1717$ 

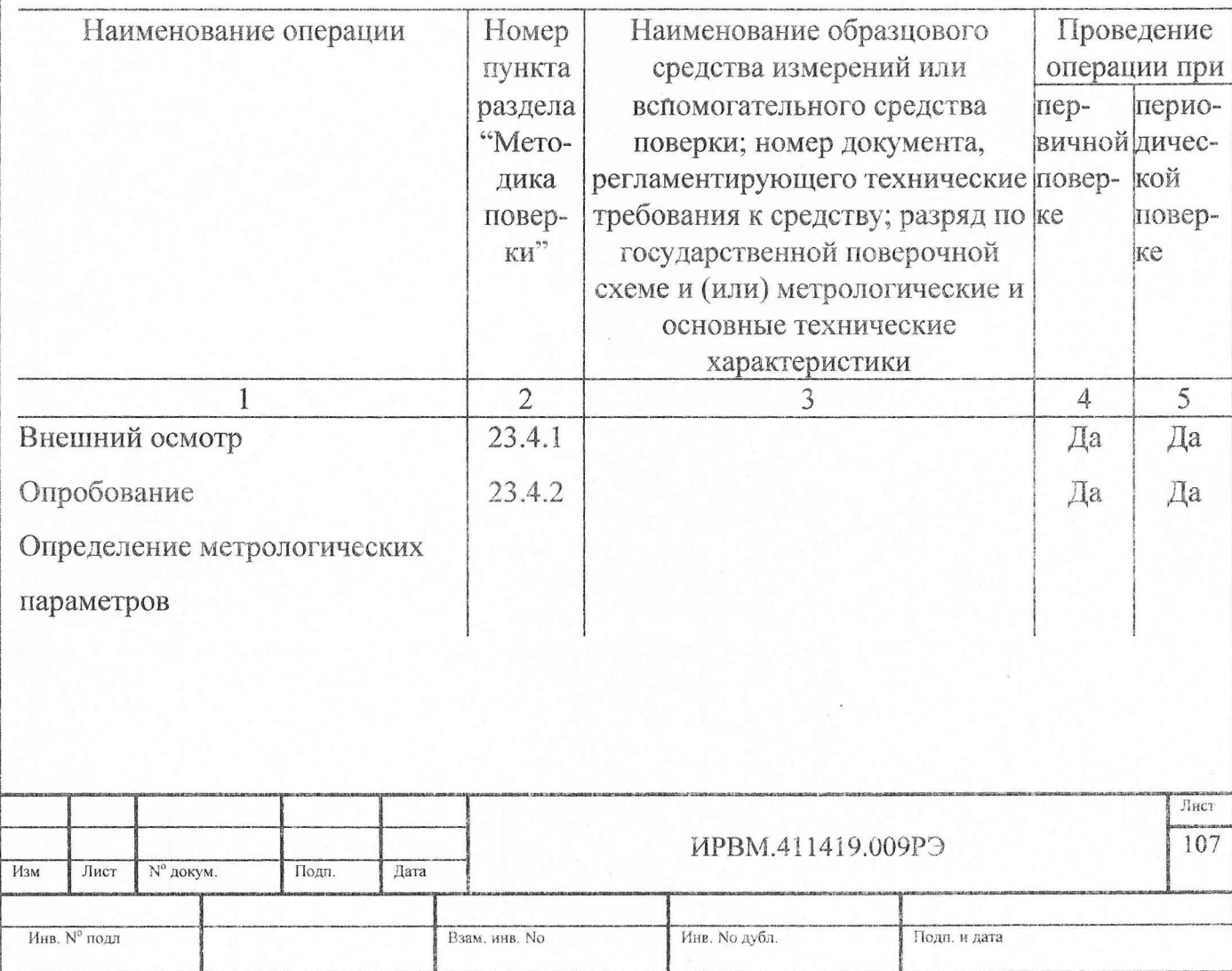

Продолжение табл. 26.1

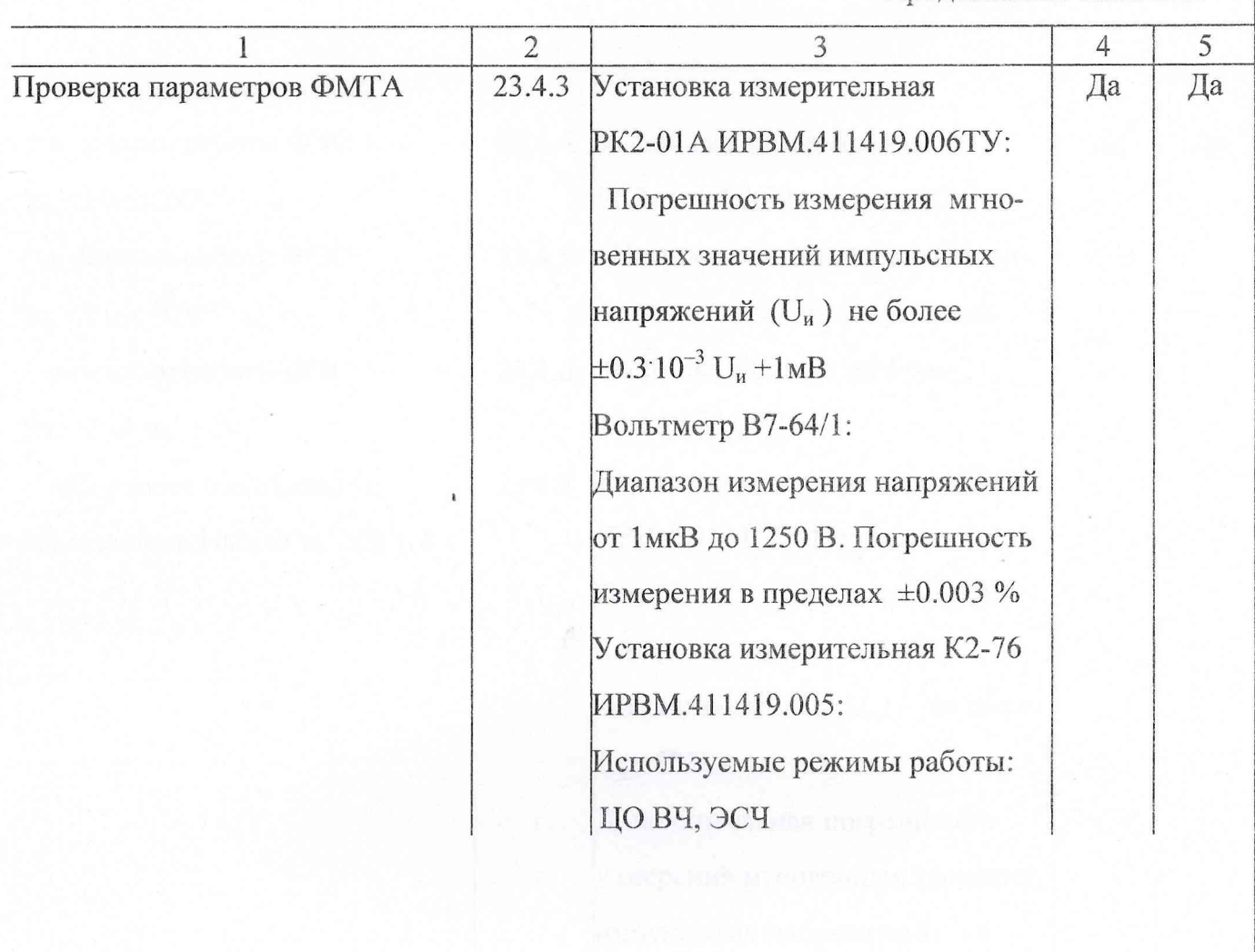

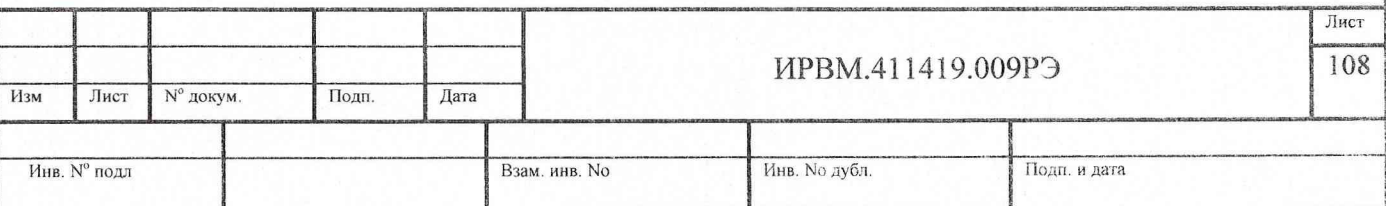

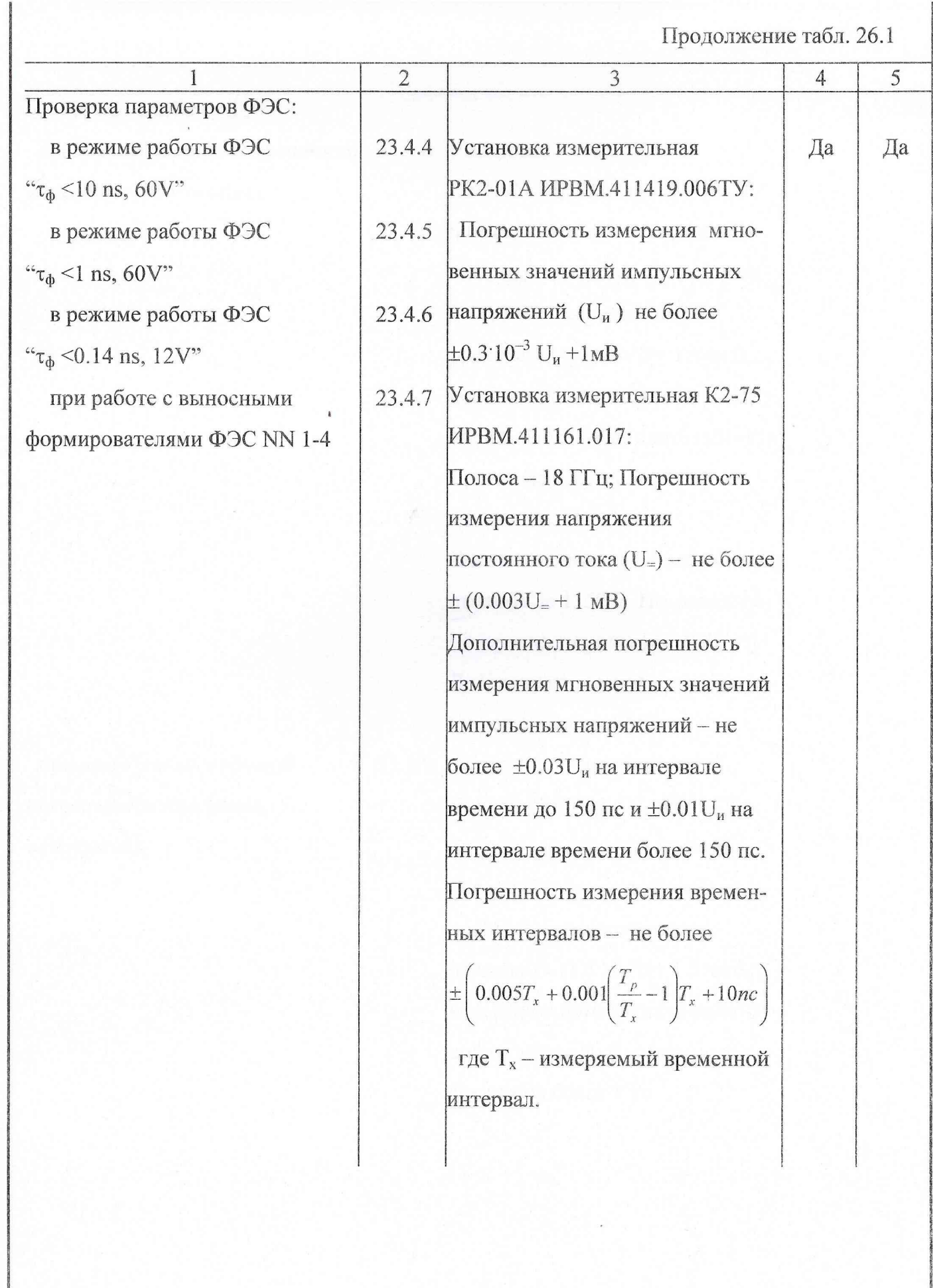

 $\overline{\phantom{a}}$ 

 $\mathbf{r}$ 

 $\mathbf{I}$ 

 $\begin{array}{c} \end{array}$ 

 $\overline{\phantom{a}}$ 

J

 $\overline{\phantom{a}}$ 

J

J

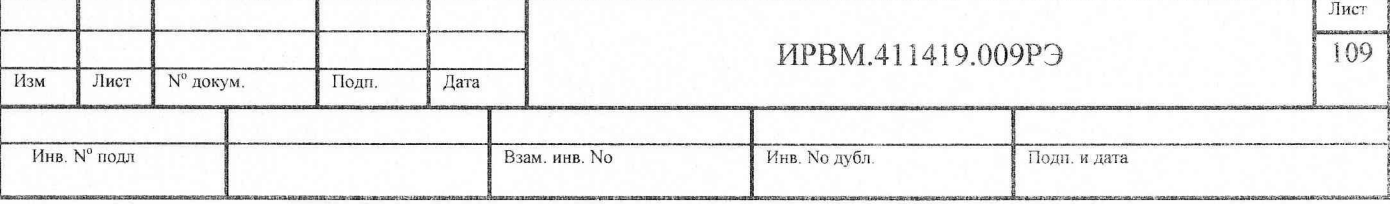

Продолжение табл. 26.1

**Second** 

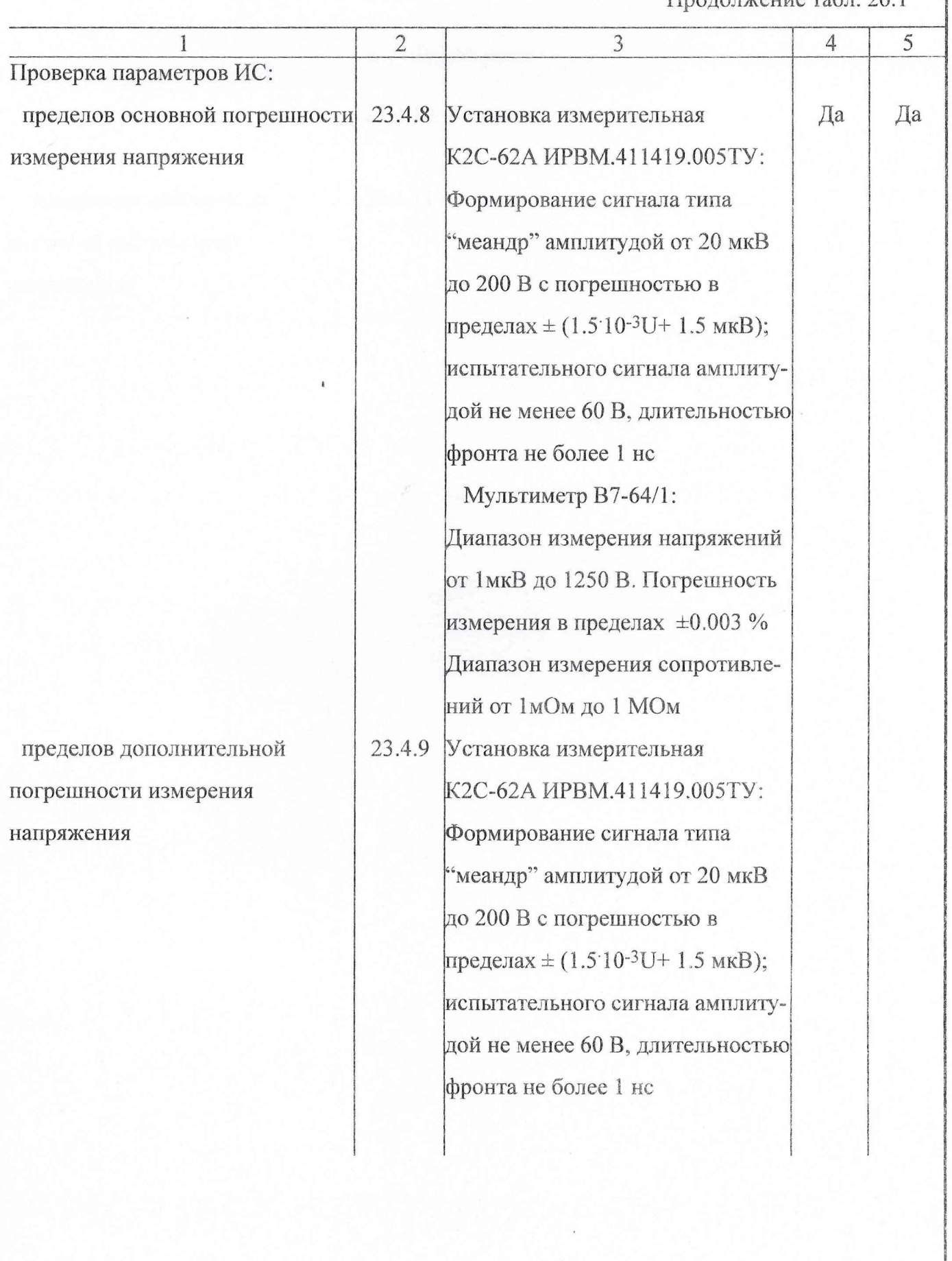

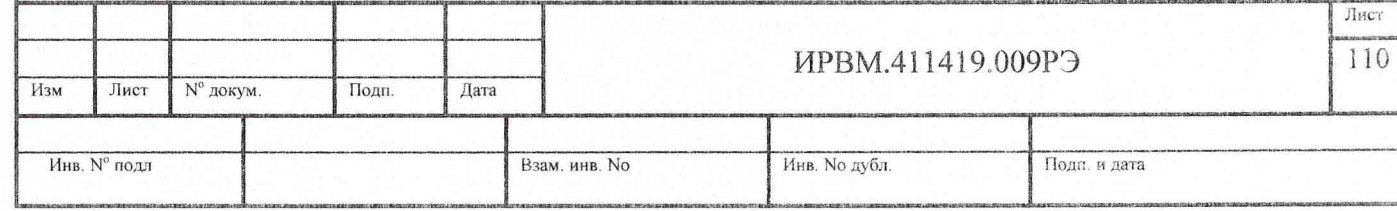

 $\overline{\mathbf{I}}$ 

Г

 $\Gamma$ poronyeuve ra $6\pi$  26 1

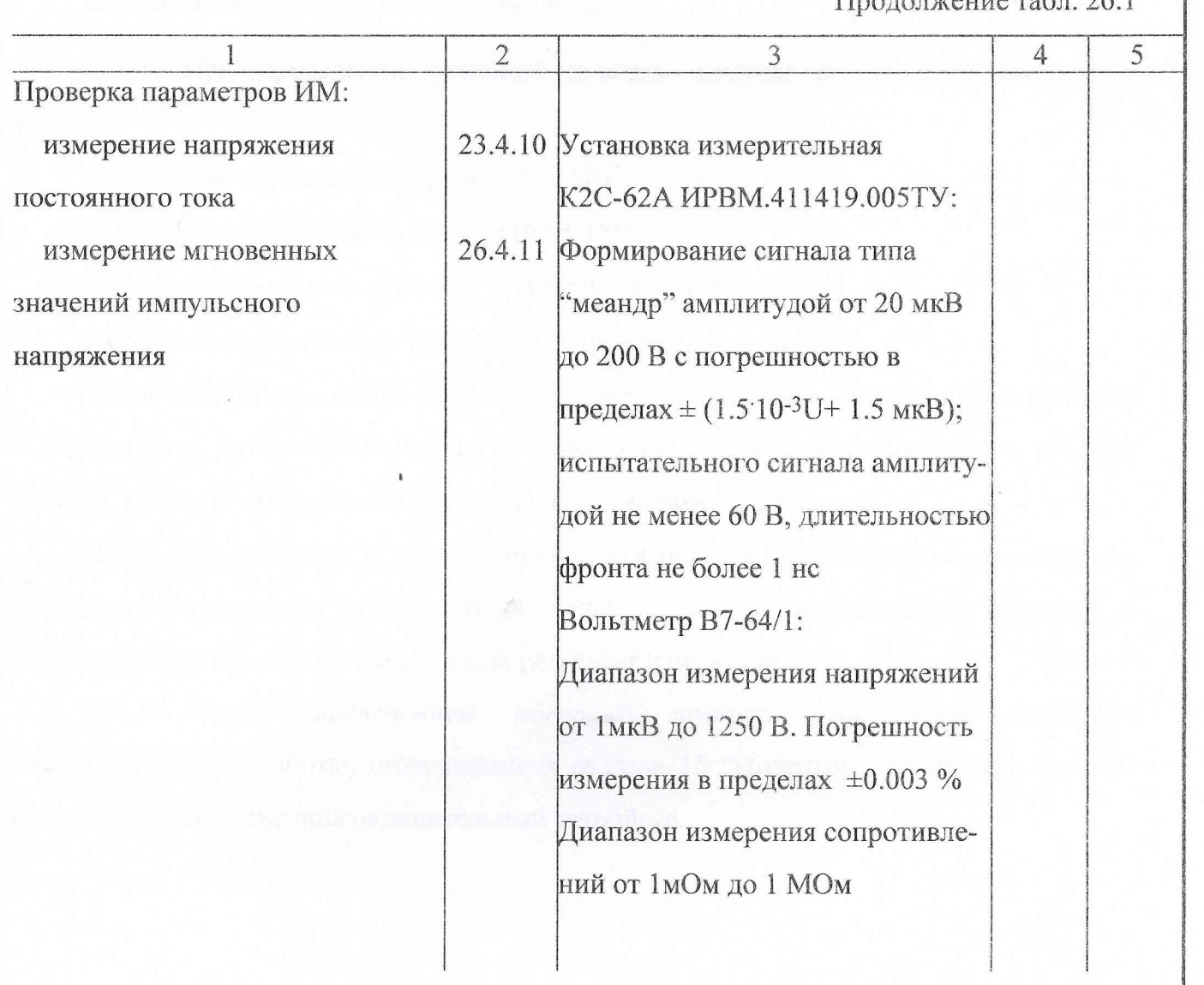

 $\overline{\phantom{0}}$ 

 $\Box$ 

 $\begin{array}{c} \hline \end{array}$ 

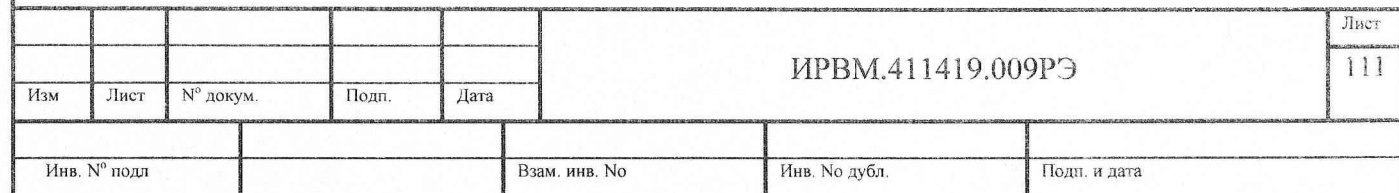

 $\bar{\phantom{a}}$ 

23.3. Условия поверки и подготовка к ней

23.3.1. При проведении операций поверки должны соблюдаться следующие условия:

температура окружающей среды (20 ± 5) °C;

относительная влажность воздуха (65 ± 15)%;

атмосферное давление (100 ± 4) кПа (750 ± 30 мм рт.ст.);

напряжение сети питания (220 ± 4.4) В частотой (50 ± 1) Гц.

Примечание. Допускается проведение поверки в условиях, реально существующих в лаборатории, цехе, отличающихся от нормальных, если они не выходят за пределы рабочих условий на прибор и на средства применяемые при поверке.

23.3.2. В помещении, в котором проводится поверка, не должно быть источников сильных электрических и магнитных полей, а также механических вибраций и сотрясений, которые могут повлиять на результат измерений.

23.3.3. Перед проведением операций поверки необходимо ВЫПОЛНИТЬ подготовительные работы, оговоренные в разделе 15 "Подготовка к работе", а также проверить включение присоединительных устройств.

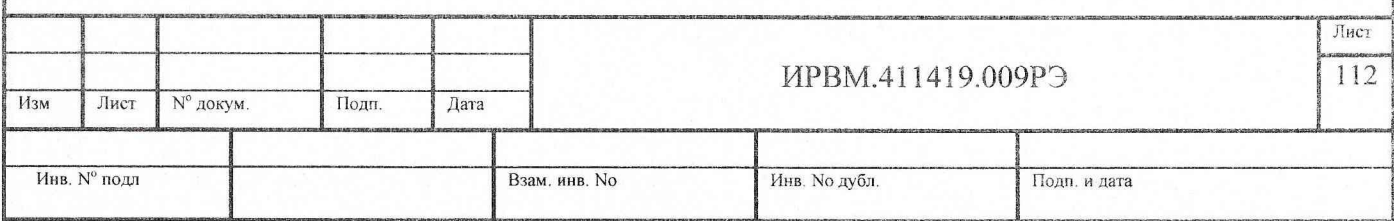

23.4. Проведение поверки

23.4.1. Внешний осмотр

При проведении внешнего осмотра прибора проверить:

комплектность прибора согласно разделу "Комплектность поставки" формуляра; состояние лакокрасочных и гальванических покрытий;

отсутствие механических повреждений по причине некачественного упаковывания и транспортирования.

Приборы, имеющие дефекты, бракуются и направляются в ремонт.

23.4.2. Опробование прибора

Опробование прибора производить в следующем порядке.

Соедините кабелем "СС" розетку "→ ПРЕОБР." с розеткой "→ ПРЕОБР." стробоскопического смесителя СС N2 (0-26 ГГц).

Запустите программу прибора "ЭП-46 ДО ВЧ 26 GHz".

Установите Режим запуска - Авт. и включите на отображение оба канала К 1 и К2. На экране ЦО ВЧ прибора должны наблюдаться две линии развертки:

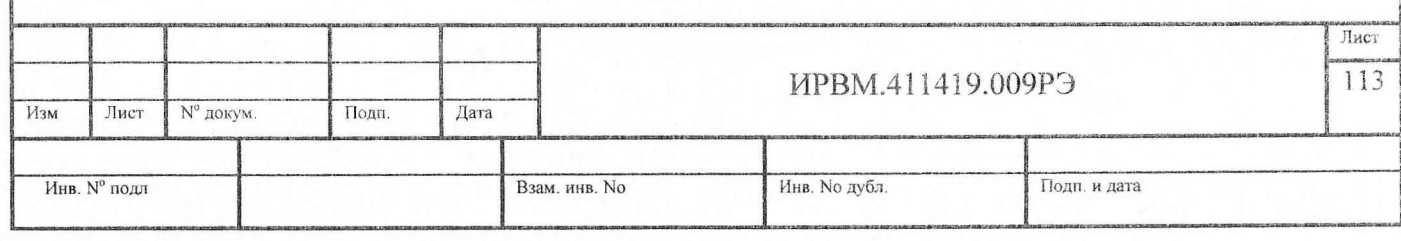

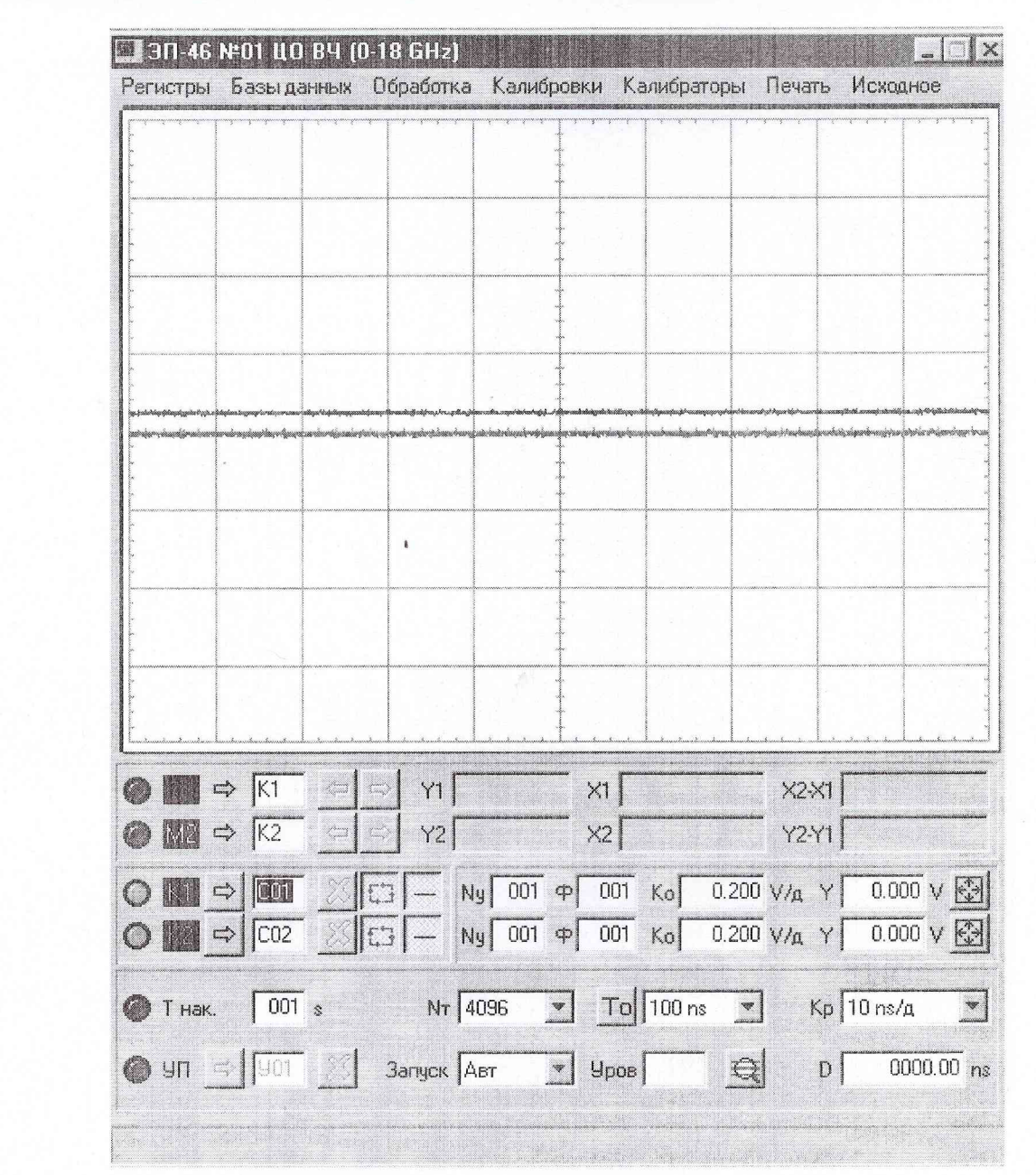

Таким образом, мы убеждаемся в работоспособности СС N2 и режима работы ЦО ВЧ (0-26) ГГц.

Отключаем СС N2 и подключаем СС N1.

Проведя вышеуказанные операции убеждаемся в работоспособности СС N1 и режима работы ЦО ВЧ (0-18) ГГц.

Соедините кабелем К2 розетку "<sup>→</sup> D I" СС N1 и розетку "→ КХ", а кабелем К1 розетку "→ СИНХР КХ" и розетку "→ ЗАП НЧ".

Через панель управления ЦО ВЧ включите Калибратор Х и установите органы управления ЦО ВЧ в следующие положения:

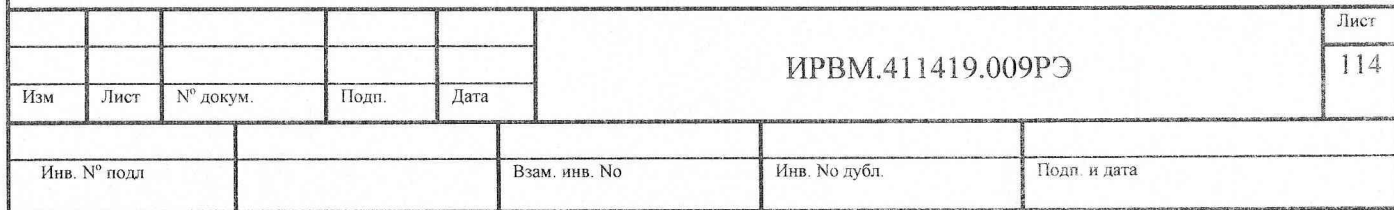

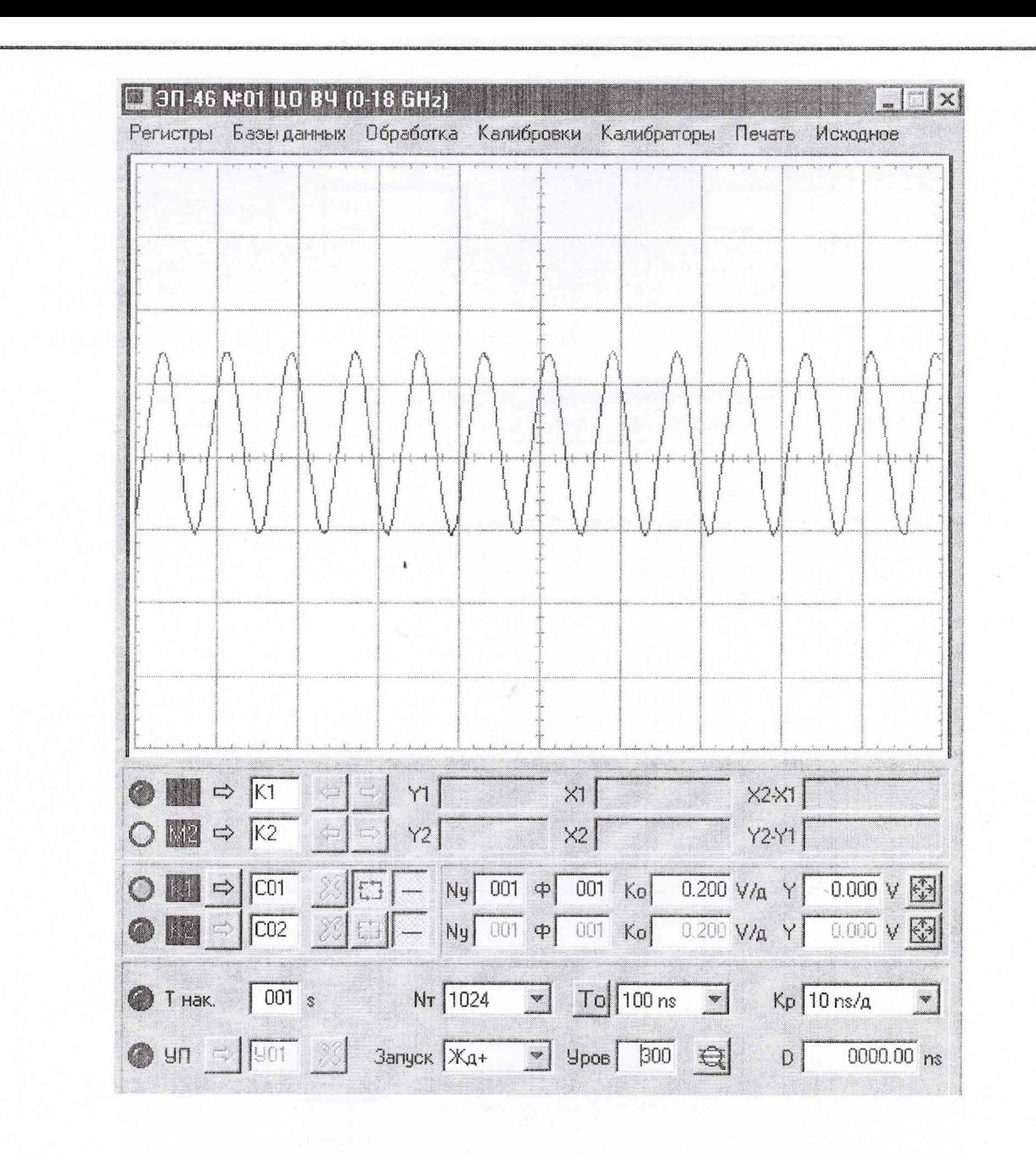

На экране ЦО ВЧ прибора должен наблюдаться гармонический сигнал.

Таким образом, мы убеждаемся в работоспособности Калибратора Х.

Соедините кабелем К2 розетку "→ Г" СС N1 и через делитель напряжения 6 и 20 дБ розетку " $\rightarrow \Box \bot \tau_{\phi} \leq 0.14/3$ ns".

Соедините кабелем К1 розетку прибора ГСПФ "→ СИНХР" и розетку "→ ЗАП НЧ".

Запустите программу прибора "ЭП-46 ФЭС" в режиме:

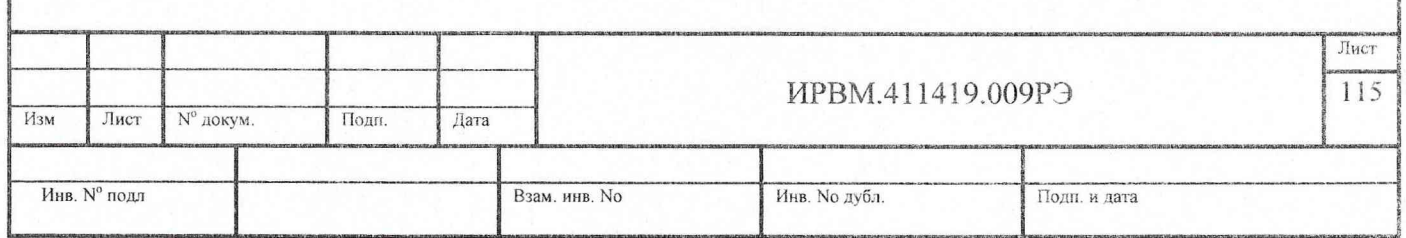

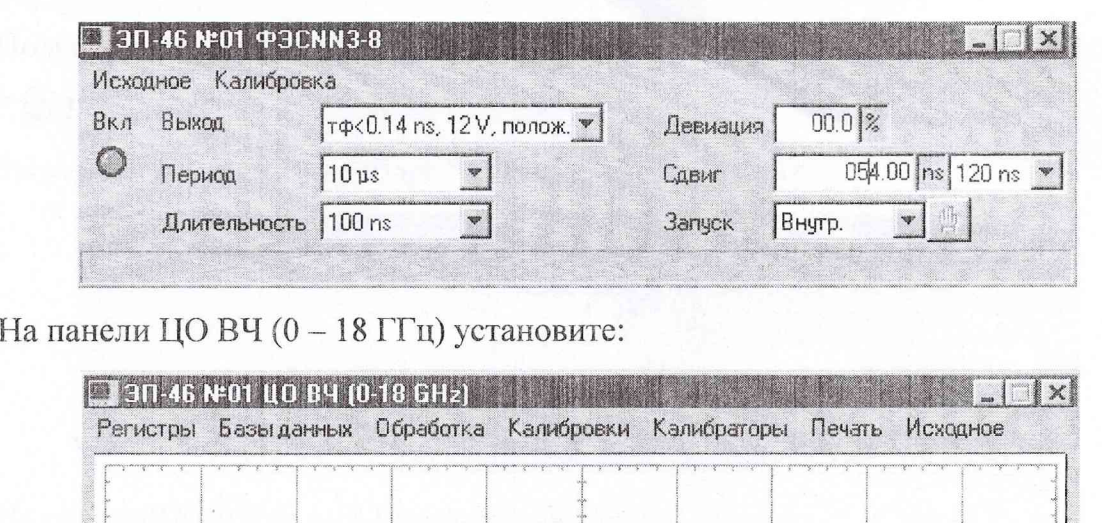

 $\hat{\mathbf{z}}$ 

 $Y1$ 

 $\frac{1}{2}$ 

**NT** 4096

 $\left| \right|$  $\Rightarrow$ 

 $\bigcirc$   $\mathbb{M}$   $\Rightarrow$   $\overline{\mathbb{K}^1}$ 

 $\bigcirc$   $\mathbb{M}$   $\Rightarrow$   $\overline{\mathbb{K}}$ 

 $\odot$   $\blacksquare$   $\odot$   $\lceil$   $\Box$   $\rceil$   $\Box$   $\Box$ 

 $\bigcirc$  T Hak.  $\boxed{001}$  s

Наблюдая на экране ЦО ВЧ положительный перепад напряжения убеждаемся в работоспособности ФЭС в режиме | тф<0.14 ns, 12V, полож...

Аналогичным образом убеждаемся в работоспособности остальных выходов ФЭС.

 $x\in \Gamma$ 

 $X2$ 

 $\boxed{9}$   $\boxed{70}$   $\boxed{10 \text{ ns}}$ 

 $\sqrt{36}$   $\frac{1}{20}$   $\sqrt{900}$   $\frac{1}{200}$   $\frac{1}{200}$   $\sqrt{1000}$   $\sqrt{1000}$   $\sqrt{1000}$   $\sqrt{1000}$   $\sqrt{1000}$ 

◯  $\boxed{0}$   $\rightarrow$   $\boxed{COT}$   $\approx$   $\boxed{C3}$   $\rightarrow$   $\boxed{Ny}$   $\boxed{001}$   $\approx$   $\boxed{001}$   $K_0$   $\boxed{0.200}$   $V/A$   $\gamma$   $\boxed{0.014}$   $V$   $\boxed{39}$ 

● 9f1 3 | 901 8 | 3anyok | 33 | 9pos | 300 | 9 | 0001.100 ns

 $X2X1$ 

 $Y2Y1$ 

 $\sqrt{x}$  Kp 500 ps/ $\alpha$ 

 $\overline{r}$ 

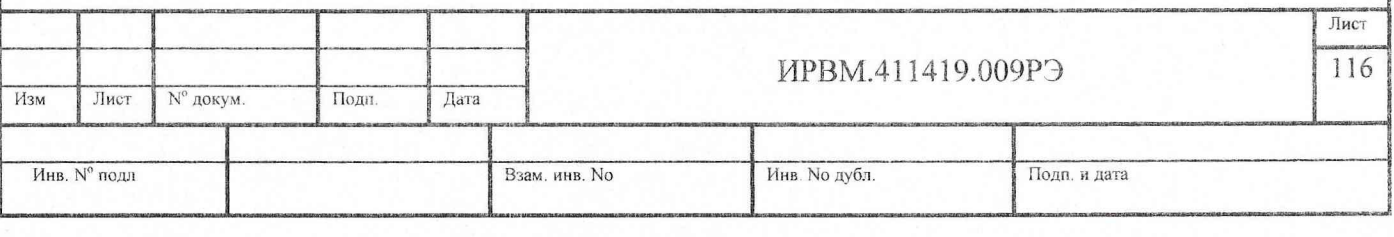

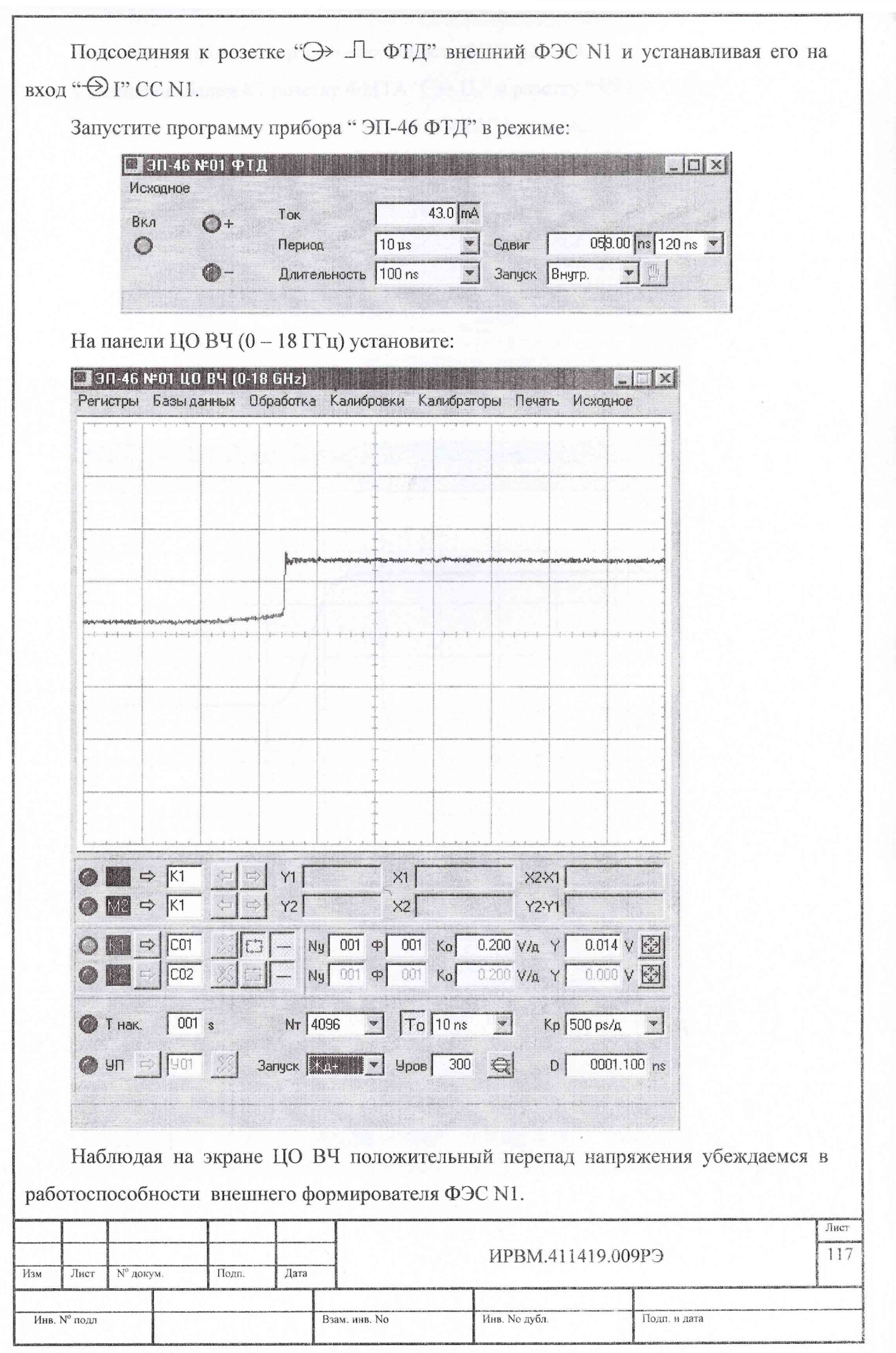

Аналогично проверяем работоспособность ФЭС N2 - N4.

Соединяя кабелем К2 розетку ФМТА " $\rightarrow$  U<sub>к</sub>" и розетку " $\ominus$  I" СС N1.

Запустите программу прибора "ЭП-46 ФМТА" в режиме:

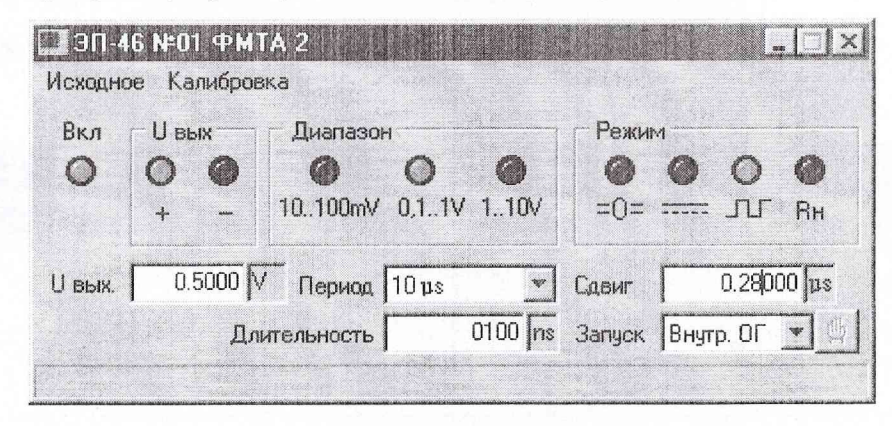

На панели ЦО ВЧ (0 - 18 ГГц) установите:

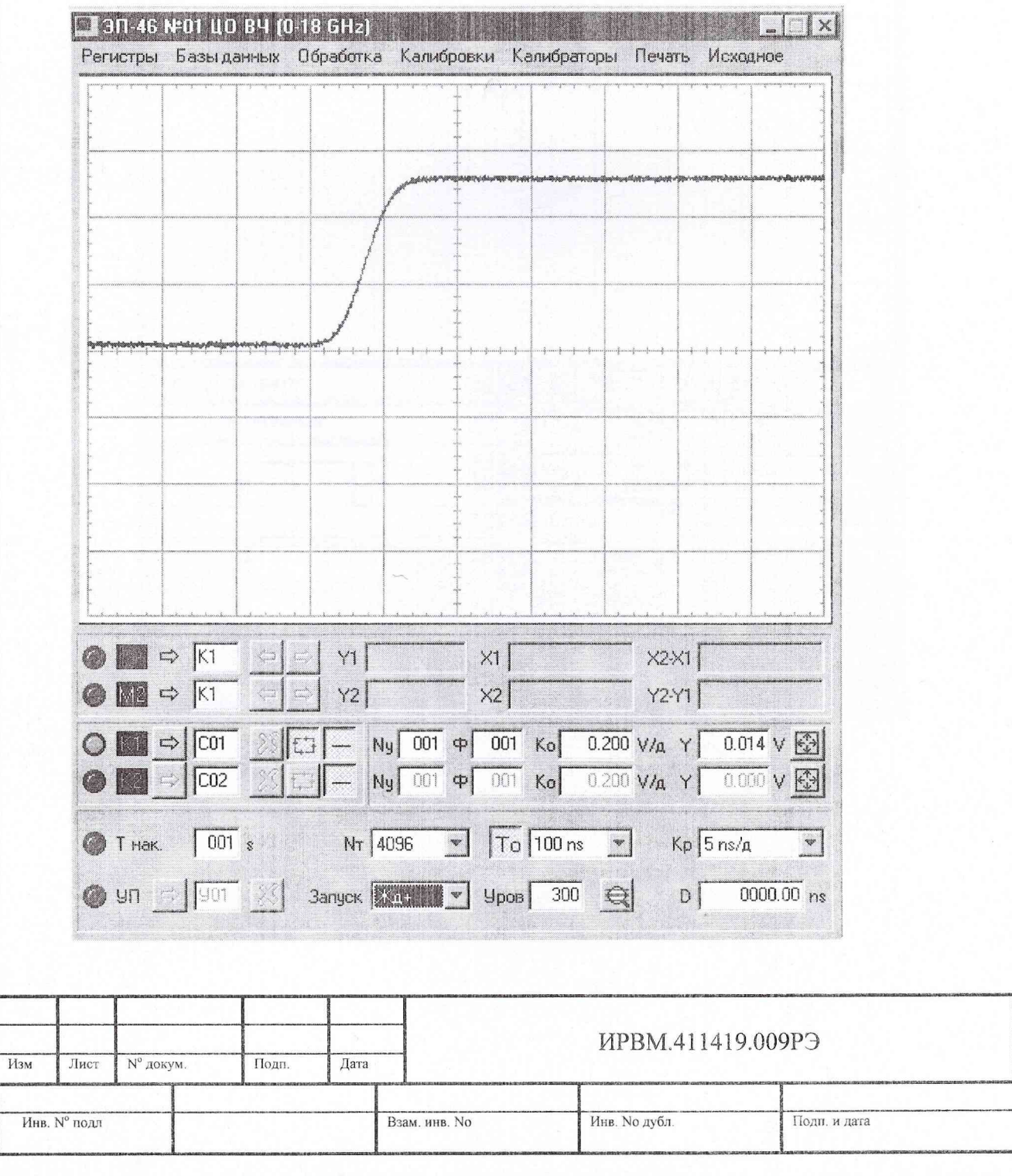

Лист 118

Наблюдая на экране ЦО ВЧ положительный перепад напряжения убеждаемся в работоспособности ФМТА.

Соединяем кабелем К2 розетку ГСПФ "→ ВЫХОД" и розетку "→ Г" СС N1. Запустите программу прибора "ЭП-46 ГСПФ" в режиме:

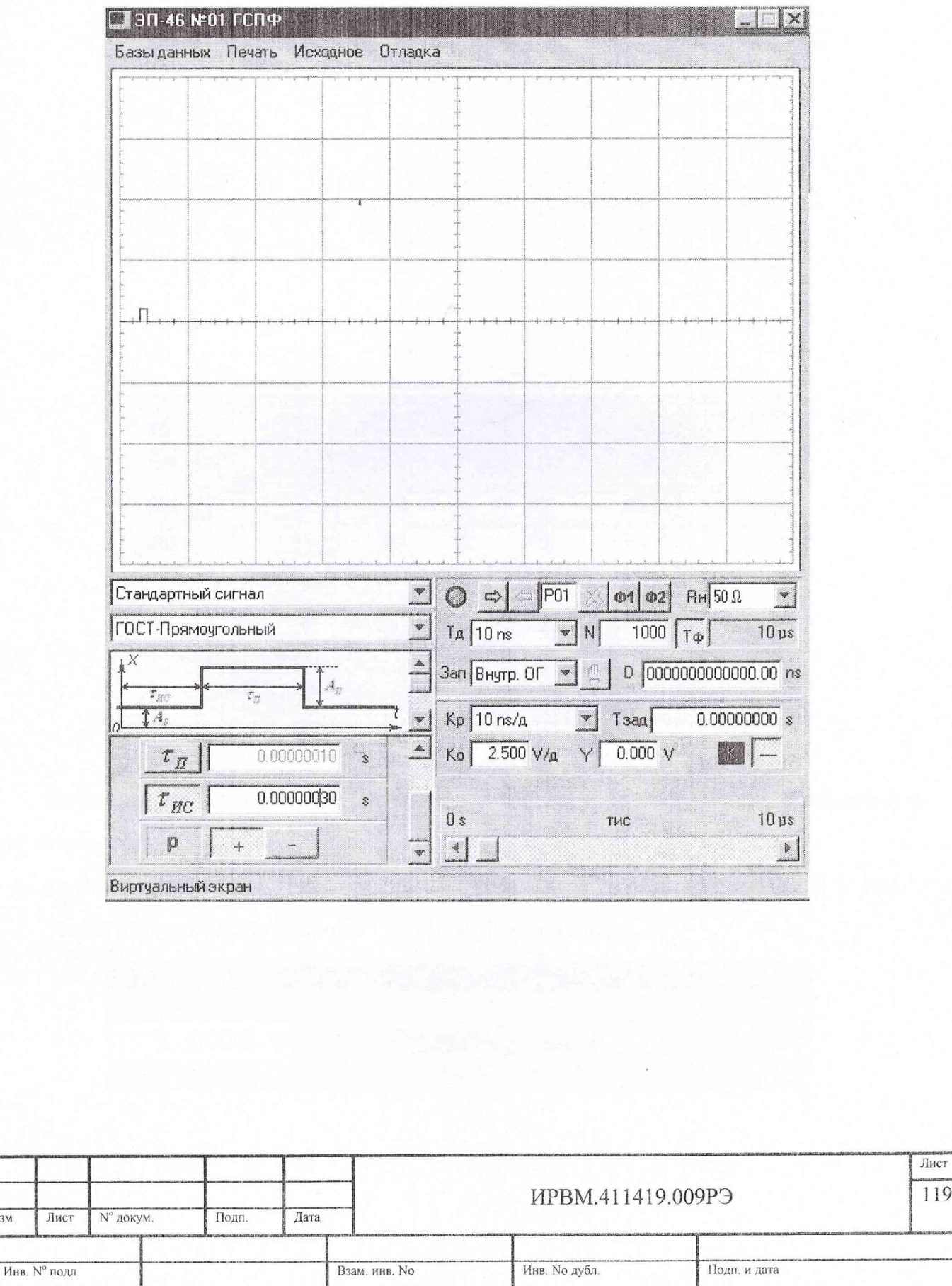

 $\overline{M}$ 3M

 $\overline{19}$ 

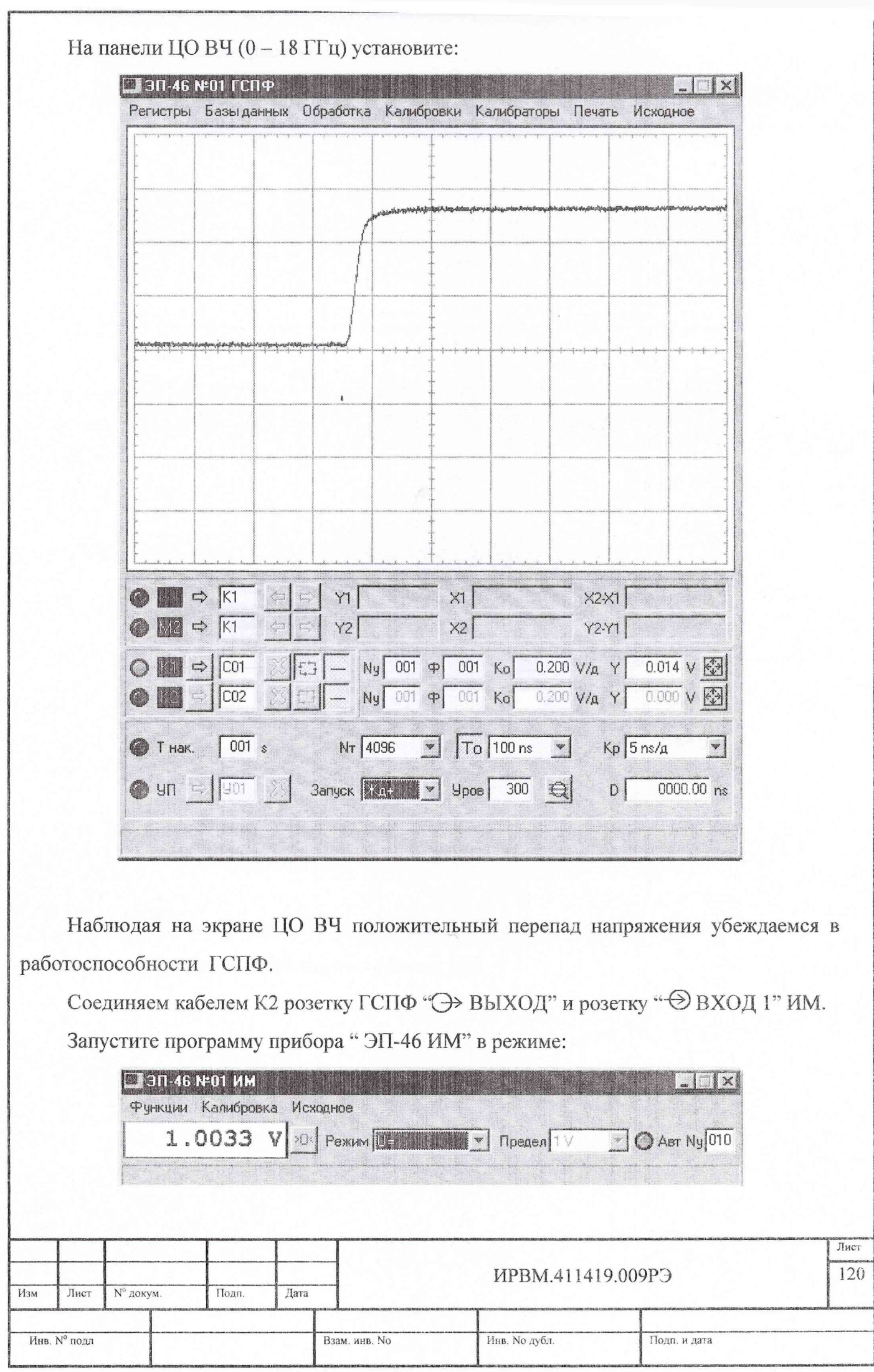

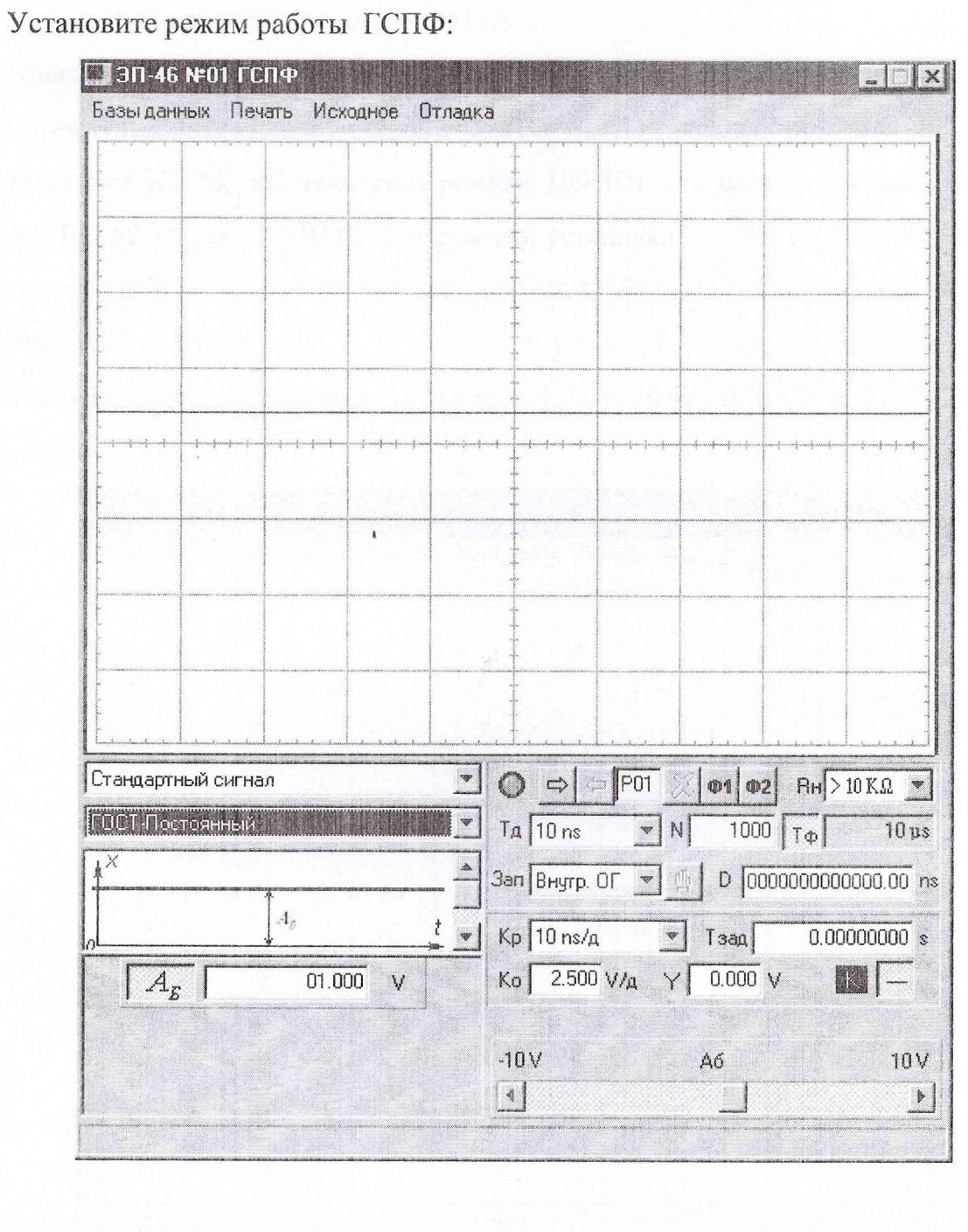

Убедитесь, что ИМ производит измерения постоянного напряжения 1 В. Таким убеждаемся в работоспособности ИМ.

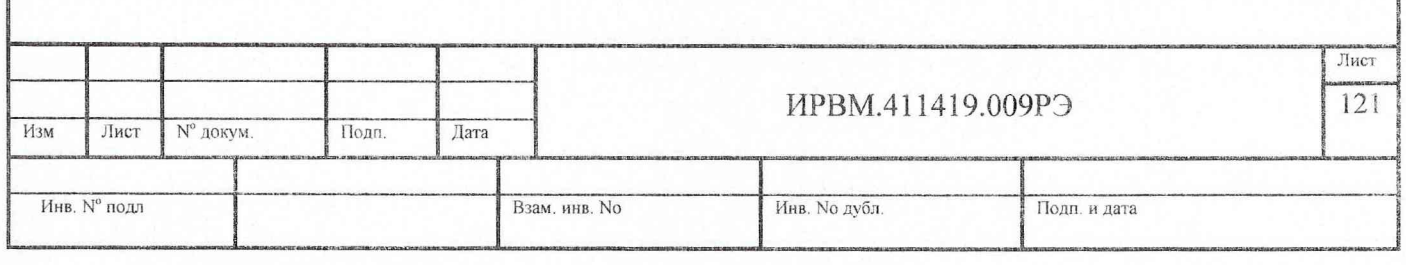

23.4.3. Проверка параметров ФМТА

Изм

Инв.

Проверку вида сигналов, длительности и периода повторения, длительности фронта и среза импульсов, временного сдвига ФМТА (п.3.1) проводят при помощи установки измерительной К2-76, работающей в режиме ЦО НЧ. Соединяют кабелем К1 розетку прибора ГСПФ "→ СИНХР " и розетку установки К2-76 ЦО НЧ "→ ЗАПУСК". Вторым кабеле K1 соединяют розетку прибора ФМТА "<sup>></sup> U<sub>k</sub>" и розетку установки К2-76 ЦО НЧ "→ ВХОД 1".

Устанавливают параметры установки К2-76, работающей в режиме ЦО НЧ согласно рис.23.1.

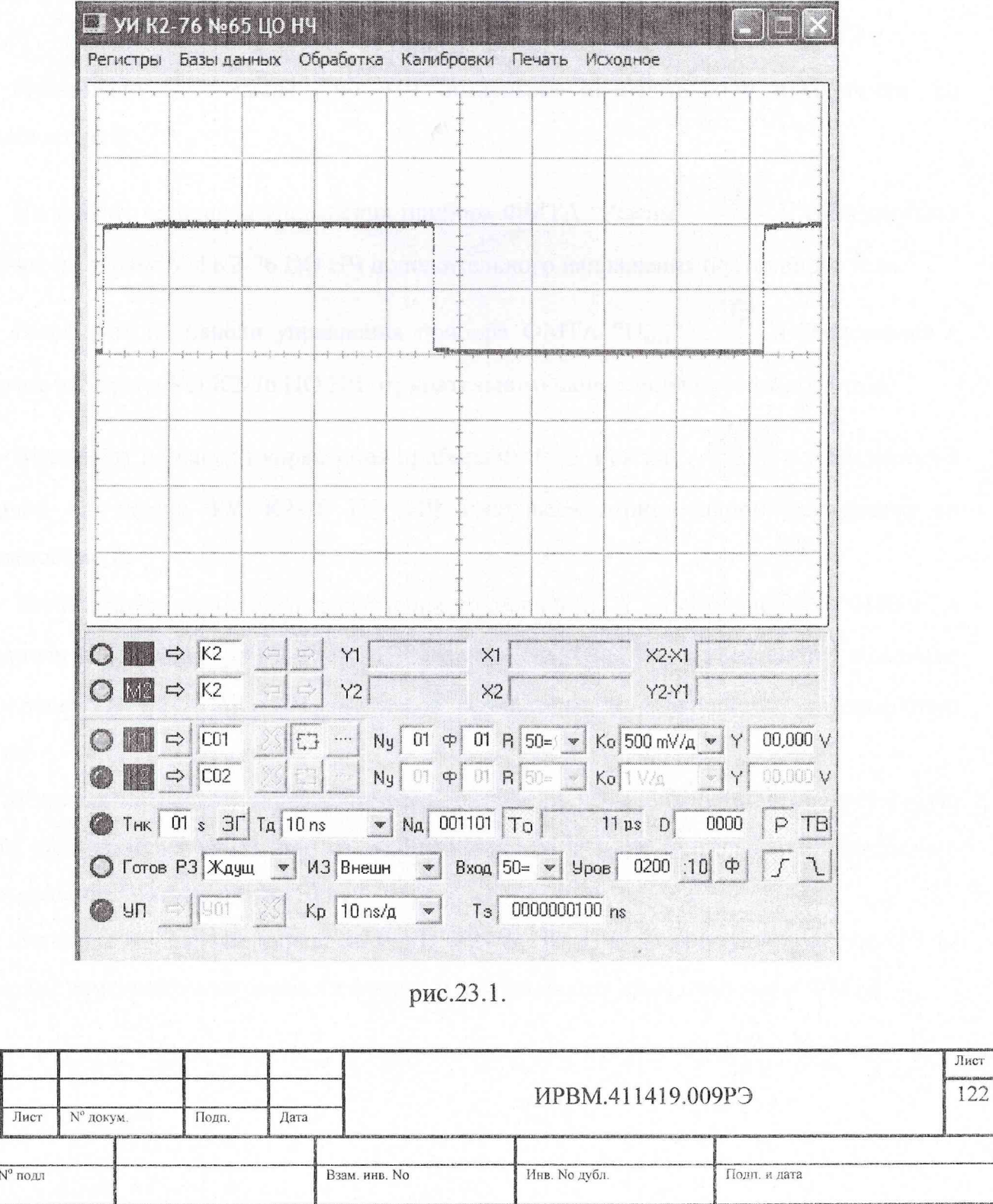

Устанавливают параметры прибора, работающего в режиме ФМТА, согласно рис.23.2.

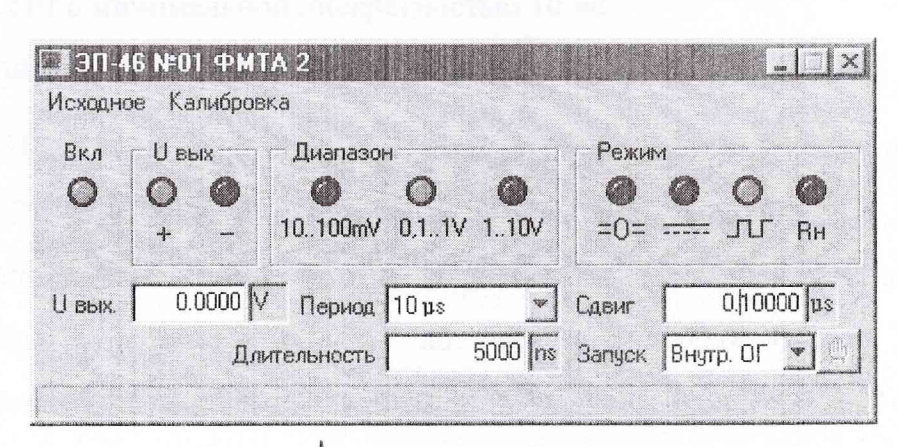

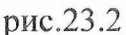

Наблюдают на экране ЦО НЧ импульсы положительной полярности со скважностью 2.

Включают на панели управления прибора ФМТА "Режим" - - и убеждаются в наличие на экране УИ К2-76 ЦО НЧ положительного напряжения постоянного тока.

Включают на панели управления прибора ФМТА "UBbIx" - и убеждаются в наличие на экране УИ К2-76 ЦО НЧ отрицательного напряжения постоянного тока.

Включают на панели управления прибора ФМТА "Режим" - лг и убеждаются в наличие на экране УИ К2-76 ЦО НЧ импульсов отрицательной полярности со скважностью 2.

Устанавливают на панели управления прибора ФМТА "Длительность" - 0100 ns, а на панели управления УИ К2-76 ЦО НЧ N<sub>A</sub> 000101 То 1 из и убеждаются в наличие на экране УИ К2-76 ЦО НЧ импульсов отрицательной полярности, длительностью 100 нс.

Изменяя на панели управления прибора ФМТА "Длительность" с дискретностью 10 ns, убеждаются в изменении на экране УИ К2-76 ЦО НЧ длительности импульсов с минимальной дискретностью 10 нс.

Включая на панели управления УИ К2-76 ЦО НЧ растянутую развертку 10 ns проводят измерение длительности фронта и длительности среза импульсов ФМТА.

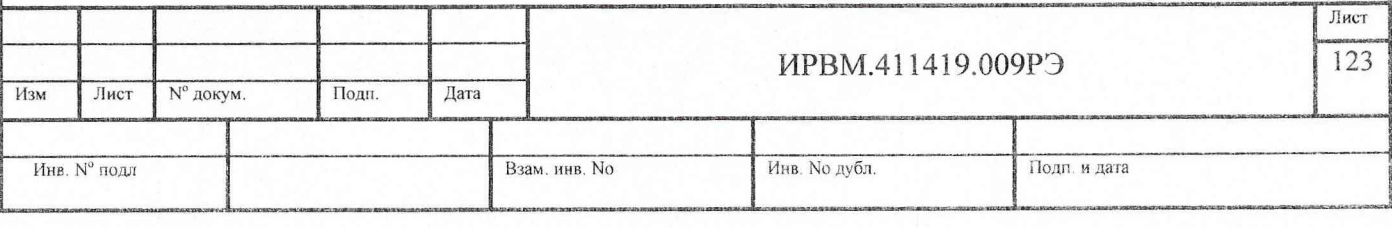

Изменяя на панели управления прибора ФМТА "Сдвиг" с дискретностью 0.00001 µs, убеждаются в изменении временного положения импульса ФМТА на экране УИ К2-76 ЦО НЧ с минимальной дискретностью 10 пс.

Устанавливают на панели управления УИ К2-76 ЦО НЧ  $\lceil \text{Ta} \rceil^{80 \text{ ns}}$   $\leq$  Na 125000  $\lceil \text{To} \rceil$  10 ms  $\lceil \text{An} \rceil$  a на панели прибора ФМТА "Период" - 10 ms и "Длительность" - 5000000 ns. Убеждаются в наличие на экране УИ К2-76 ЦО НЧ импульсов отрицательной полярности длительностью 5 мс. Изменяя на панели прибора ФМТА величину параметра "Сдвиг" до значения "5000.00000 ps" убеждаются в изменении временного положения импульса ФМТА на экране УИ К2-76 ЦО НЧ на I величину от 0 до 5 мс.

На панели управления УИ К2-76 ЦО НЧ устанавливают  $T_A$  10 ns  $\bullet$  N<sub>A</sub> 001001  $T_O$  10 us  $\frac{1}{M}$  Kp 10 ns/g  $\bullet$  T<sub>3</sub> 0000005000 ns

На панели прибора ФМТА устанавливают <sup>Период</sup> 10 us  $\frac{10 \text{ ps}}{10 \text{ ps}}$  C<sub>двиг</sub> 5,00000 us <sub>H</sub> Длительность  $\boxed{\qquad \qquad 5000 \text{ ns}}$ 

Включают кнопку "Р" на панели управления УИ К2-76 ЦО НЧ и на растянутой развертке  $K_p = 10$  ns/д наблюдают величину нестабильности положения фронта импульса (кратковременной нестабильности временного сдвига импульсов ФМТА), которая должна быть в данном случае не более ± 2.5 не.

На установке К2-76 выключают режим ЦО НЧ и включают режим ЭСЧ.

Устанавливают органы управления УИ К2-76 ЭСЧ согласно рис.23.3,

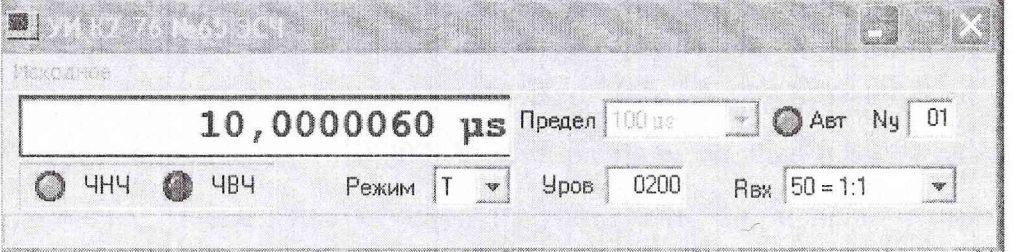

При помощи ЭСЧ УИ К2-76 измеряют период повторения импульсов ФМТА при значениях "Период" - 10, 100 µs; 1, 10 ms.

Проверку амплитуды импульсов, диапазона и дискретности регулирования амплитуды импульсов, пределов допускаемых значений абсолютной погрешности

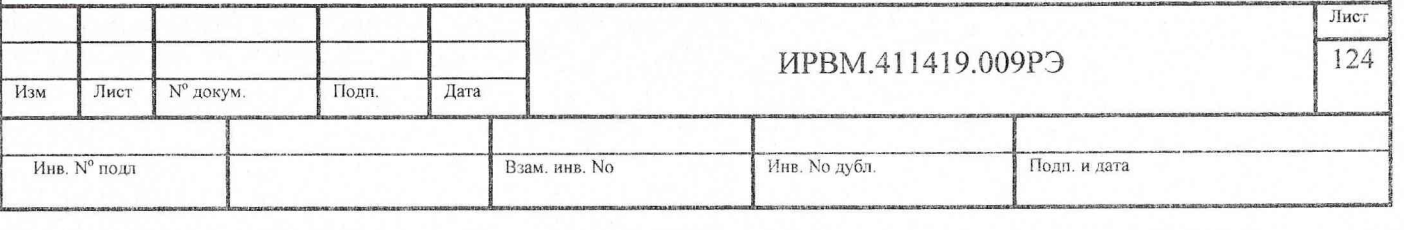

рис.23.3.

установки амплитуды импульсов, выброса и неравномерности вершины импульсов ФМТА (п.3.1) проводят при помощи установки измерительной РК2-01А.

Соединяют кабелем К2 розетку прибора ФМТА "→ U<sub>к</sub>" и розетку установки РК2-01А " → Вход". Соединяют кабелем К3 розетку прибора ГСПФ "→ СИНХР" и розетку установки РК2-01А "→ ЗАПУСК".

На панели прибора устанавливают следующие параметры:

Органы управления прибора ФМТА устанавливают согласно рис.23.4.

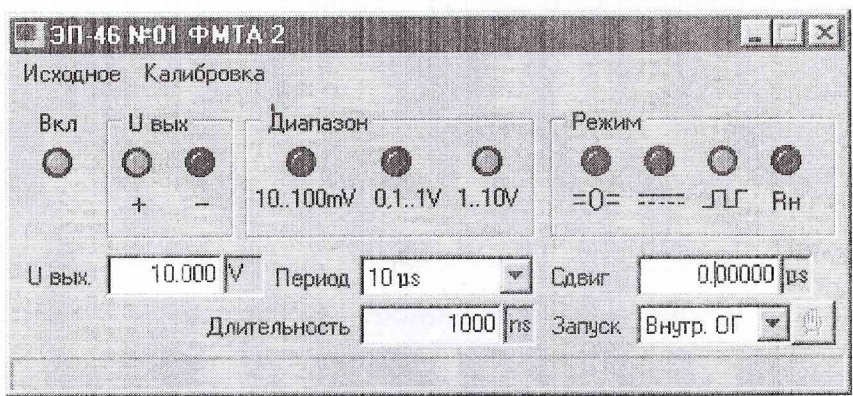

 $p$  **p** $n$ **c.23.4** 

Органы управления установки РК2-01А устанавливают в следующие положения:

ЗАПУСК - ВНЕШН "-1"

ВРЕМЕННОЙ СДВИГ - 0.00 ns; 0.00 µs;

ПЕРИОД - 10 µs

ВРЕМЯ/ДЕЛ - 10 нс/дел;

 $TECT - 00.$ 

Производят измерение амплитуды импульсов ФМТА при установленном значении на ФМТА параметра  $U_{\text{RUX}} = 10.000$  V как разницу между показаниями на табло установки РК2-01А (после нажатия кнопки "Измерение") при включенном на панели

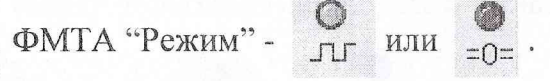

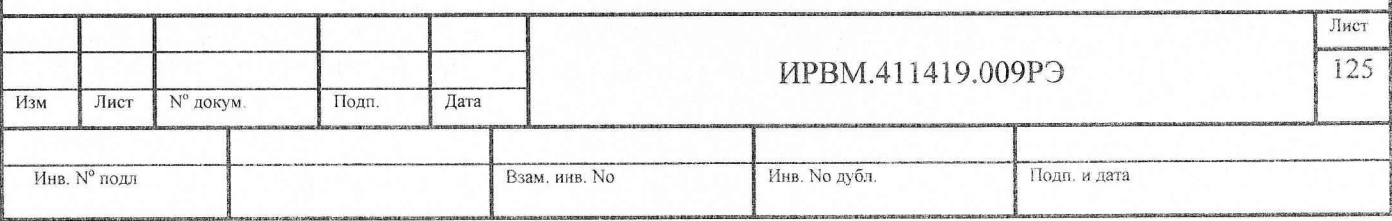

Аналогичным образом проводят измерение амплитуды импульсов для значений  $U_{\text{BblX}}$ :

для диапазона 1...10 V  $-$  5.000 V; 1.000 V

для диапазона 0.1...1 V - 1.0000 V; 0.5000 V; 0.1000 V

для диапазона 10...100 mV - 100.00 mV; 050.00 mV; 010.00 mV

На панели прибора ФМТА устанавливают отрицательную полярность импульсов,

 $\mathbb{C}$ включая " $U_{\text{bhx}}$ " -

На установке РК2-01А устанавливают ТЕСТ - 01 и проводят измерение амплитуды импульсов отрицательной полярности ФМТА при значениях  $U_{\text{max}}$ .

для диапазона  $1...10$  V  $-$  -10.000 V; -5.000 V; -1.000 V

для диапазона 0.1...1 V - -1 .0000 V; -0.5000 V; -0.1000 V

для диапазона  $10...100$  mV  $-$  -100.00 mV; -050.00 mV; -010.00 mV

Проводят измерение выброса на вершине, неравномерности вершины импульсов в интервале времени установления и неравномерности вершины импульсов после времени установления для импульсов положительной и отрицательной полярности амплитудой 10 В, устанавливая момент измерения мгновенных значений импульсных напряжений при помощи табло "Сдвиг" ФМТА.

Отключают установку измерительную РК2-01А от прибора..

Проверку величины напряжения постоянного тока, диапазона и дискретности его регулирования, пределов допускаемых значений абсолютной погрешности установки напряжения постоянного тока, выдаваемого ФМТА (п.3.1) проводят при помощи вольтметра В7-34/1.

На розетку прибора ФМТА " $\rightarrow$  U<sub>K</sub>" устанавливают проходную нагрузку НП2, кабелем К5 соединят эту нагрузку со входом вольтметра В7-64/1.

Проводят измерение напряжения постоянного тока, определяя его как разницу между показаниями на табло вольтметра В7-34/1 при включенном на панели ФМТА

 $\circ$ "Режим" - или  $\frac{1}{2}$ .

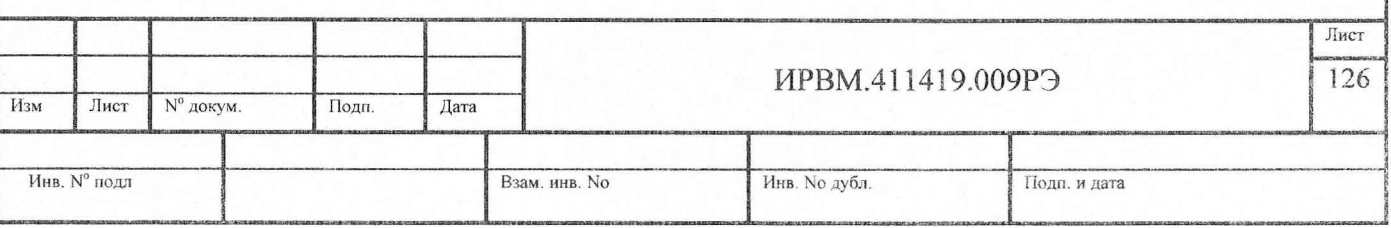

Измерения проводят для значений напряжений ФМТА UBbIX: для диапазона 1... 10 V:

10.000V; 5.001V; 5.000V: 4.999V; 1.000V; -1.000V; -5.000 V; -10.000 V для диапазона 0.1... 1 V:

1.0000V; 0.5001V; 0.5000V; 0.4999V; 0.1000V; -0.1000 V; -0.5000V; -1.0000V для диапазона 10... 100 mV:

lOO.OOmV; 050.01mV; 050.00mV; 049.99mV; OlO.OOmV; -OlO.OOmV; -OSO.OOmV; -100.00 mV.

Результаты проверки считают удовлетворительными, если выполняются требования п.3.1.

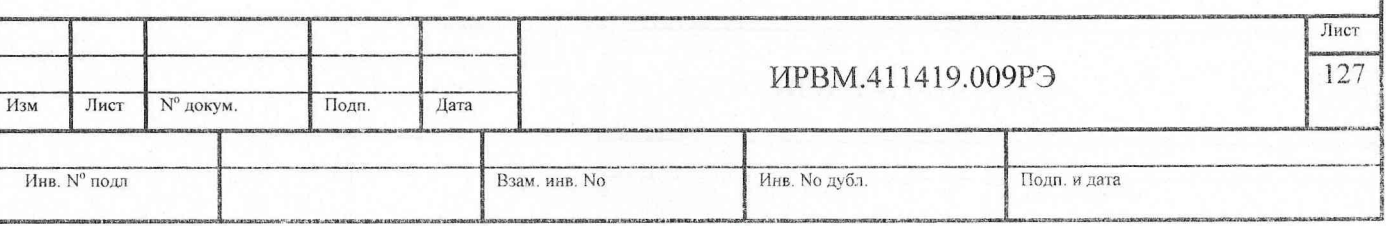

23.4.4. Проверка параметров ФЭС в режиме работы ФЭС "тф <10 ns, 60V"

Проверку параметров формирователя эталонных сигналов (ФЭС) (п.3.2.1) проводят в следующем порядке.

Проверку амплитуды импульсов (А), выброса на вершине и неравномерность вершины импульсов в интервале времени установления 30 нс, неравномерности вершины импульсов после времени установления до 90 % длительности импульса, выдаваемого на розетке " $\rightarrow \Pi \tau_{\phi} \leq 1/10$ ns" в режиме работы ФЭС " $\tau_{\phi}$  < 10 ns, 60 V, полож." проводят при помощи установки измерительной РК2-01А.

Соединяют кабелем К2 розетку прибора ФЭС "→  $\Box$  $\tau_{\phi}$  ≤ 1/10ns " и розетку установки РК2-01А "→ Вход". Соединяют кабелем КЗ розетку прибора ГСПФ " $\leftrightarrow$  СИНХР" и розетку установки РК2-01А " $\leftrightarrow$  ЗАПУСК".

Органы управления установки РК2-01А устанавливают в следующие положения:

**3AITYCK** - BHEILH "L"

ВРЕМЕННОЙ СДВИГ  $-0.00$  ns; 0.00 µs;

 $\Pi$ EP $HO$  $\Pi$  - 10  $\mu$ s

 $BPEM<sub>A</sub>/IET$  - 10 нс/дел;

 $TECT - 00.$ 

Органы управления прибора, работающего в режиме ФЭС устанавливают в следующие положения:

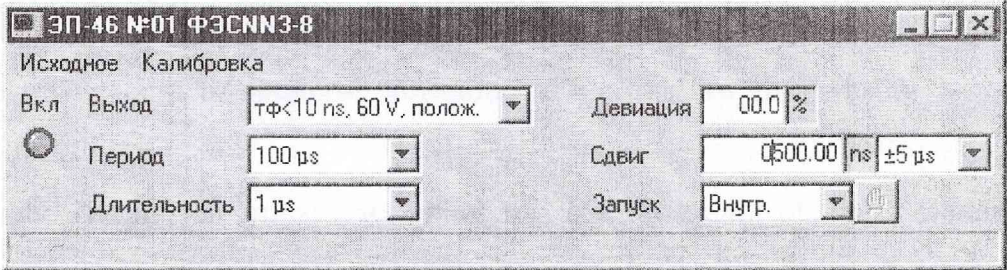

Открывают оптическую камеру (ОК) установки РК2-01А и наблюдают на экране ЭЛТ установки РК2-01А импульс положительной полярности. Изменяя напряжение компенсации установки РК2-01А до величины порядка 60 В и смещая, таким образом, вниз изображение сигнала добиваются появления на экране ЭЛТ установки РК2-01А вершины измеряемого импульса. Совмещают вершину импульса с третьей верхней горизонтальной линией шкалы ЭЛТ.

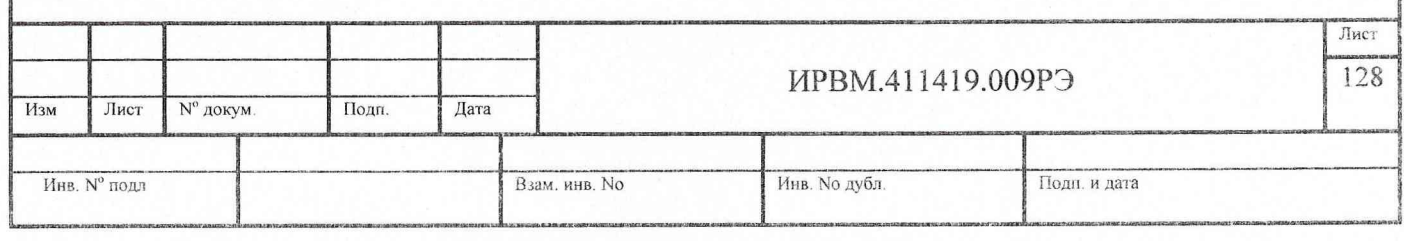

Изменяя значение "Сдвиг" прибора совмещают фронт импульса с центром экрана ЭЛТ, фиксируя таким образом момент измерения (т<sub>ио</sub>), относительно которого будут производиться дальнейшие измерения. Закрывают ОК.

На панели управления прибора ФЭС уменьшают значение "Сдвиг" на 1500 не относительно  $\tau_{\mu_0}$  и при помощи установки РК2-01А производят измерение мгновенного значения импульсного напряжения  $(A_0)$  в области паузы выходного импульса ФЭС.

Уменьшают величину "Сдвиг" прибора на 900 ns относительно  $\tau_{HO}$  (устанавливают момент измерения в положение 0.9  $\tau_{\mu}$ ). Производят измерение мгновенного значения импульсного напряжения (A<sub>Bi</sub>) на вершине выходного импульса ФЭС.

Уменьшая на панели управления прибора ФЭС значение "Сдвиг" с дискретностью 100 ns, при помощи установки РК2-01А производят измерения мгновенных значений импульсного напряжения  $(A_{\text{bi}})$  на вершине выходного импульса ФЭС в интервале от 0.9 $\tau_{\mu}$  до 0.1 $\tau_{\mu}$ .

Уменьшая на панели управления прибора ФЭС значение "Сдвиг" с дискретностью 10 ns в диапазоне временных сдвигов от 100 до 30 не относительно  $\tau_{\text{no}}$ , при помощи установки РК2-01А производят измерения мгновенных значений импульсного напряжения  $(A_{\text{B}})$  на вершине выходного импульса ФЭС в интервале до 30 нс.

Определяют амплитуду выходных импульсов (А) ФЭС как разницу между значением  $A_{\text{bi}}$  при сдвиге на 500 не относительно  $\tau_{\text{uo}}$  и  $A_{\text{o}}$ .

Определяют максимальное абсолютное значение неравномерности вершины импульсов  $( \Delta A_B )$  после времени установления как разницу между максимальным значением А<sub>ві</sub> и А.

Уменьшая на панели управления прибора ФЭС значение "Сдвиг" с дискретностью 1 ns в диапазоне временных сдвигов менее 30 нс относительно  $\tau_{H02}$ , при помощи установки РК2-01А производят измерения мгновенных значений импульсного напряжения  $(A_{\text{bi}})$  на начальной части вершины выходного импульса ФЭС.

Определяют выброс на вершине и неравномерность вершины импульсов в интервале времени установления 30 не.

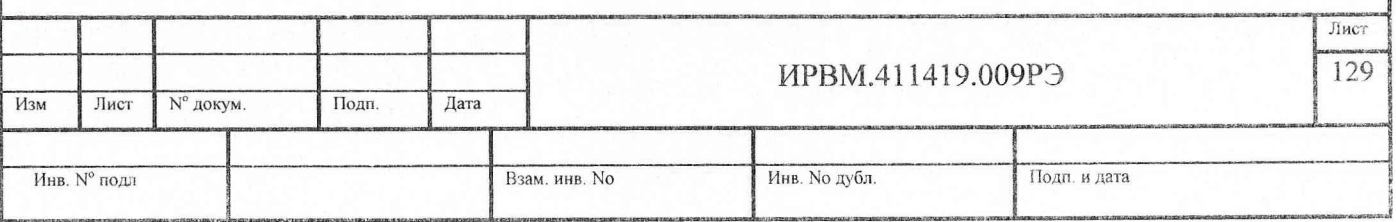

На розетку прибора ФЭС  $\rightarrow$   $\Box$  $\tau_{\phi}$   $\leq$  1/10ns " устанавливают делитель напряжения ДН 0-18 GHz 20 dB из комплекта и соединяют его кабелем К2 с розеткой установки РК2-01А "-© Вход".

На установке РК2-01А устанавливают:

ВРЕМЯ/ДЕЛ - 2 нс/дел;

По экрану ЭЛТ установки РК2-01А (при открытой камере ОК) производят измерение длительности фронта выходного импульса ФЭС прибора.

Аналогичным образом производят измерение параметров импульсов отрицательной полярности на розетке ФЭС " $\rightarrow$   $\exists$   $\tau_{\phi} \le 1/10$ ns " в режиме работы ФЭС " $\tau_{\phi}$  < 10 ns, 60 V , отриц.".

При этом на панели управления прибора ФЭС устанавливают Выход  $\boxed{\tau \phi \langle 10 \text{ ns. } 60 \text{ V.} \text{ or} \text{p} \mu \mu \quad \text{V}}$ , а на установке РК2-01А - ТЕСТ -01.

Результаты проверки считают удовлетворительными, если выполняются требования п. 3.2.1.

23.4.5. Проверка параметров ФЭС в режиме работы ФЭС " $\tau_{\phi}$  <1 ns, 60V"

Проверку параметров формирователя эталонных сигналов (ФЭС) (п.3.2.2) проводят в следующем порядке.

Проверку амплитуды импульсов (А), неравномерности вершины импульсов после времени установления до 90 % длительности импульса, выдаваемого на розетке " $\rightarrow$  $\Box$  $\tau_{\phi} \leq 1/10$ ns" в режиме работы ФЭС " $\tau_{\phi}$  < 1 ns, 60 V, полож." проводят при помощи установки измерительной РК2-01А.

На розетку прибора ФЭС " $\rightarrow$   $\Box$  $\tau_{\phi} \leq 1/10$ ns" присоединяют делитель напряжения "ДН 0-18 GHz 6 dB" и соединяют его кабелем К2 с розеткой установки РК2-01А "-© Вход". Соединяют кабелем КЗ розетку прибора ГСНФ "0 > СИНХР " и розетку установки РК2-01А "→ ЗАПУСК".

Органы управления установки РК2-01А устанавливают в следующие положения:

ЗАПУСК – ВНЕШН " $\Box$ "

ВРЕМЕННОЙ СДВИГ  $-0.00$  ns; 0.00 µs;

ПЕРИОД  $-10$  µs

ВРЕМЯ/ДЕЛ - 10 нс/дел;

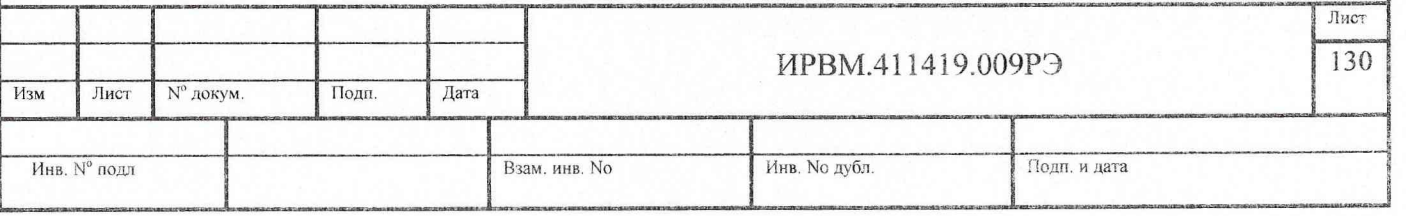

 $TECT - 00.$ 

Органы управления прибора, работающего в режиме ФЭС устанавливают в следующие положения:

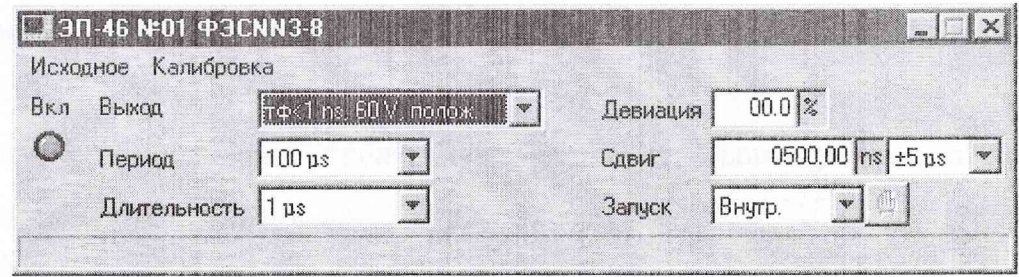

Открывают оптическую камеру (ОК) установки РК2-01А и наблюдают на экране ЭЛТ установки РК2-01А импульс положительной полярности. Изменяя напряжение компенсации установки РК2-01А до величины порядка 30 В и смещая, таким образом, вниз изображение сигнала добиваются появления на экране ЭЛТ установки РК2-01А вершины измеряемого импульса. Совмещают вершину импульса с третьей верхней горизонтальной линией шкалы ЭЛТ.

Изменяя значение "Сдвиг" прибора совмещают фронт импульса с центром экрана ЭЛТ, фиксируя таким образом момент измерения (тно), относительно которого будут производиться дальнейшие измерения. Закрывают ОК.

На панели управления прибора ФЭС уменьшают значение "Сдвиг" на 1500 нс относительно тио и при помощи установки РК2-01А производят измерение мгновенного значения импульсного напряжения (А<sub>о</sub>) в области паузы выходного импульса ФЭС.

Уменьшают величину "Сдвиг" прибора на 900 ns относительно  $\tau_{\mu_0}$  (устанавливают момент измерения в положение 0.9  $\tau_w$ ). Производят измерение мгновенного значения импульсного напряжения  $(A_{\text{ni}})$  на вершине выходного импульса ФЭС.

Уменьшая на панели управления прибора ФЭС значение "Сдвиг" с дискретностью 100 ns, при помощи установки РК2-01А производят измерения мгновенных значений импульсного напряжения (A<sub>Bi</sub>) на вершине выходного импульса ФЭС в интервале от  $0.9\tau_{\rm H}$  до  $0.1\tau_{\rm H}$ .

Уменьшая на панели управления прибора ФЭС значение "Сдвиг" с дискретностью 10 ns в диапазоне временных сдвигов от 100 до 30 нс относительно  $\tau_{HO}$ , при помощи установки РК2-01А производят измерения мгновенных значений импульсного напряжения  $(A_{\text{bi}})$  на вершине выходного импульса ФЭС в интервале до 30 нс.

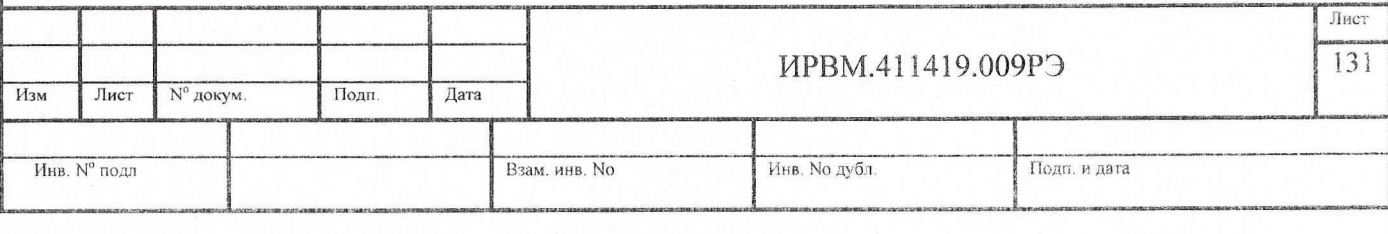

Определяют амплитуду выходных импульсов (А) ФЭС как разницу между значением  $A_{\text{Bi}}$  при сдвиге на 500 нс относительно  $\tau_{\text{uo}}$  и  $A_{\text{o}}$ .

Определяют максимальное абсолютное значение неравномерности вершины импульсов ( $\Delta A_{\rm B}$ ) после времени установления как разницу между максимальным значением А<sub>ві</sub> и А.

Аналогичным образом производят измерение выше указанных параметров импульсов отрицательной полярности на розетке ФЭС " $\rightarrow$   $\exists$   $\tau_{\phi} \leq 1/10$ ns" в режиме работы ФЭС " $\tau_{\phi}$  < 1 ns, 60 V, отриц.".

При прибора ФЭС **9TOM** на панели управления устанавливают  $\bullet$ , а на установке РК2-01А – ТЕСТ –01. Выход тф<1 ns, 60 V, отриц.

Проверку длительности фронта импульсов, выброса на вершине импульсов, неравномерности вершины до 3 нс проводят при помощи установки измерительной К2-75 в следующем порядке.

На розетку прибора ФЭС " $\implies \Box$  $\bot_{\tau_{\phi}} \leq 1/10$ ns" присоединяют последовательно два делителя напряжения "ДН 0-18 GHz 20 dB" (из комплекта прибора и комплекта установки К2-75) и соединяют их кабелем К2 с розеткой стробоскопического смесителя 0 - 18 ГГц установки К2-75 " [:). Соединяют кабелем К1 розетку прибора ГСПФ "→ СИНХР " и розетку установки К2-75 "→ ЗАПУСК НЧ".

Органы управления прибора, работающего в режиме ФЭС устанавливают в следующие положения:

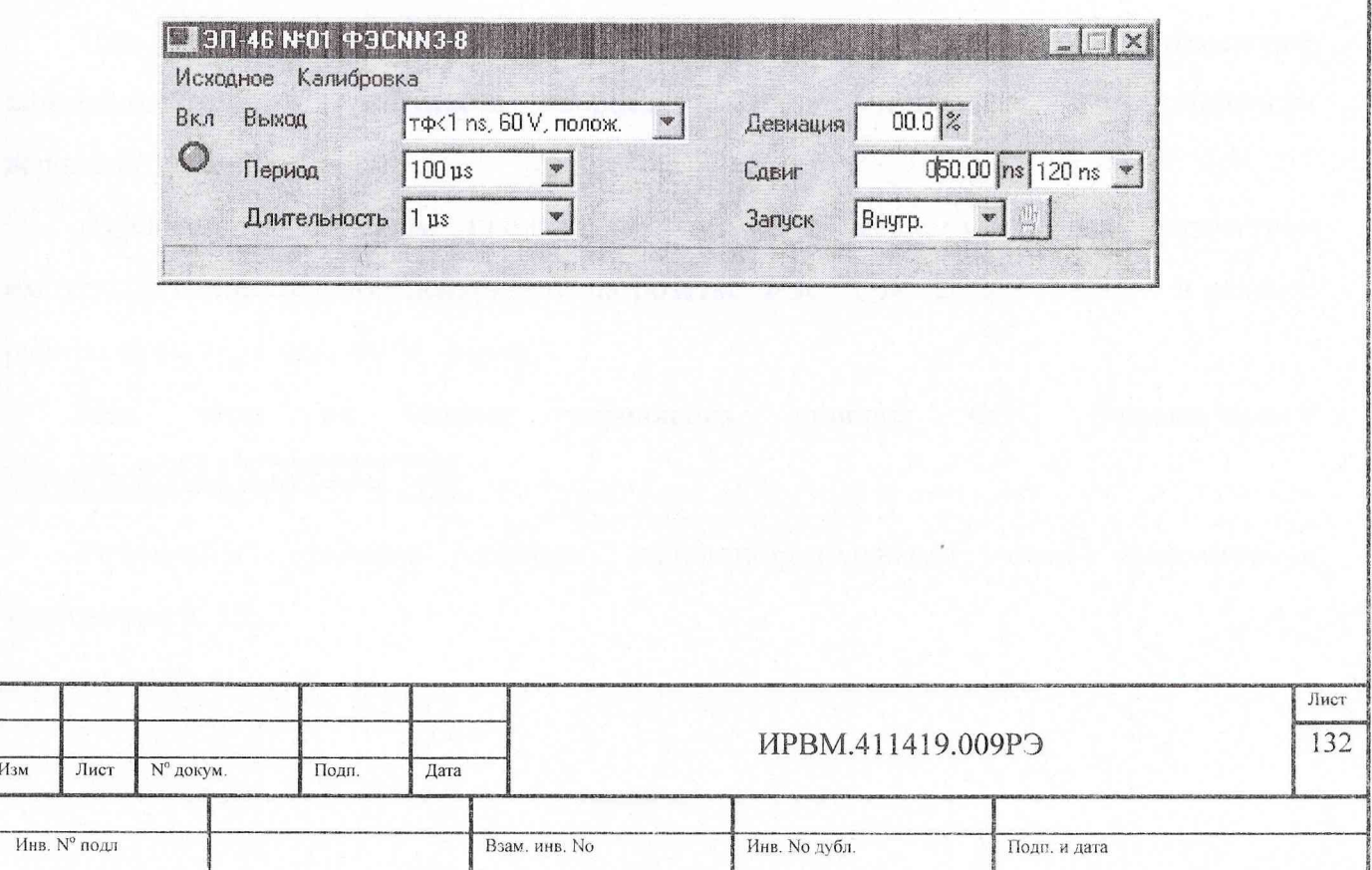

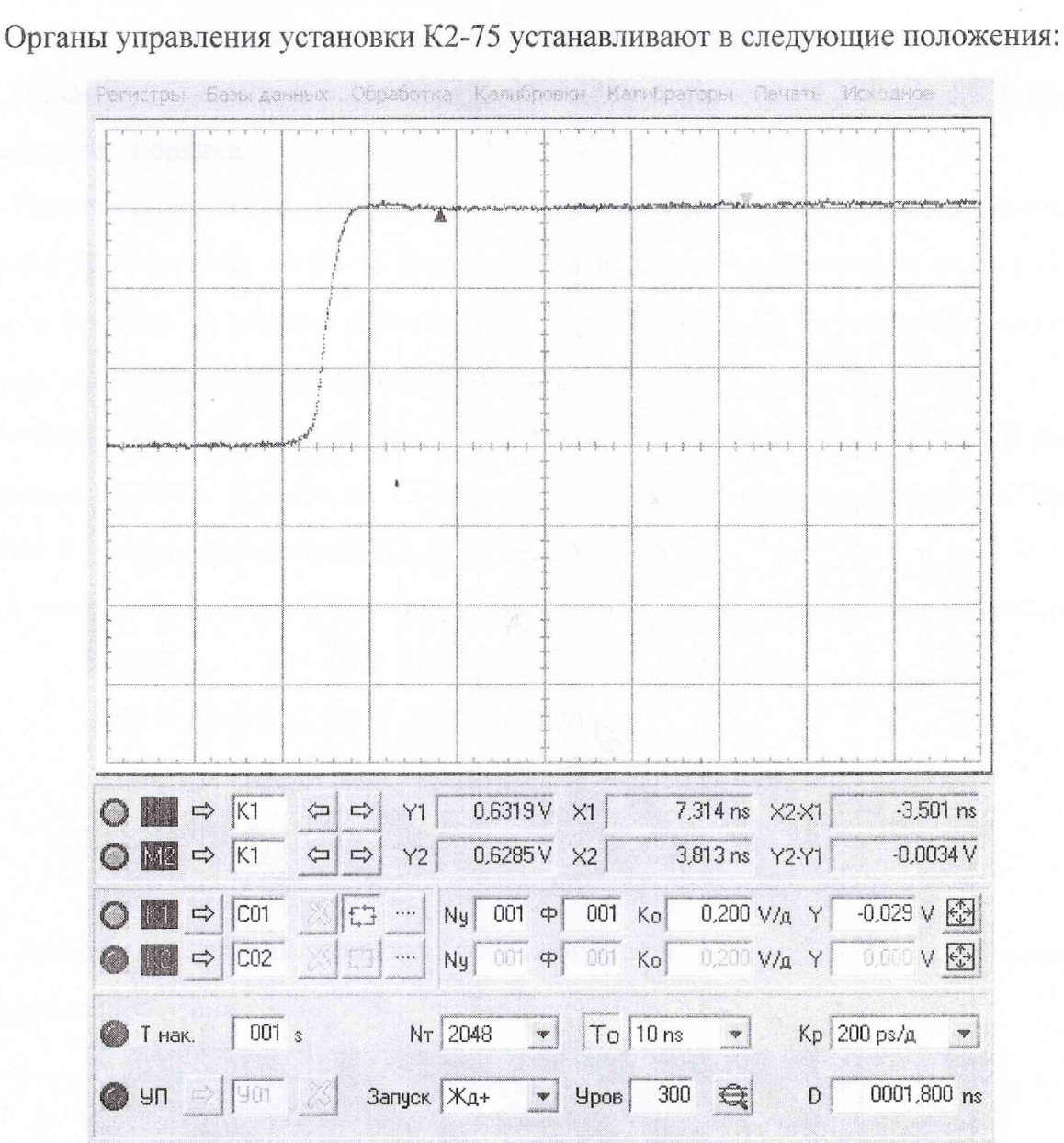

При помощи установки К2-75 маркерным методом производят измерение длительности фронта импульсов, выброса на вершине импульсов, неравномерности вершины до 3 нс.

Аналогичным образом производят измерение выше указанных параметров импульсов отрицательной полярности на розетке ФЭС " $\bigoplus$   $\exists$   $\tau_{\phi} \leq 1/10$ ns " в режиме работы ФЭС " $\tau_{\phi}$  < 1 ns, 60 V, отриц.".

При панели управления прибора ФЭС устанавливают **MOTE** на Выход тф<1 ns, 60 V, отриц.  $\mathbf{v}$ 

Результаты проверки считают удовлетворительными, если выполняются требования п. 3.2.2.

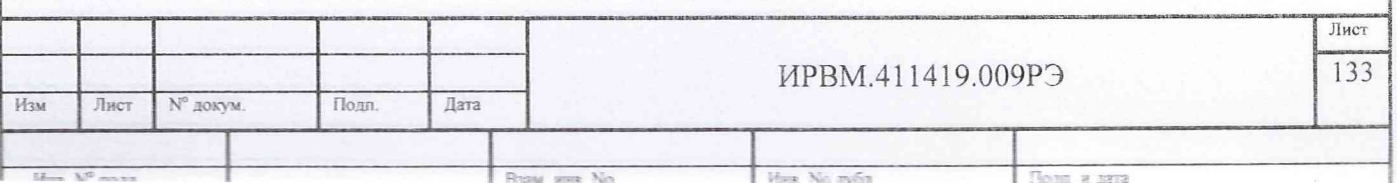

23.4.6. Проверка параметров ФЭС в режиме работы ФЭС " $\tau_{\phi}$  <0.14 ns, 12V"

Проверку параметров формирователя эталонных сигналов (ФЭС) (п.3.2.3) проводят в следующем порядке.

Проверку амплитулы импульсов (А), неравномерности вершины импульсов после времени установления до 90 % длительности импульса, выдаваемого на розетке  $\rightarrow$  $\Box$  $\tau_{\phi} \leq 0.14/3$ ns" в режиме работы ФЭС " $\tau_{\phi}$  < 0.14 ns, 12 V, полож." проводят при помощи установки измерительной РК2-01А.

Розетку прибора ФЭС " $\rightarrow \Pi \tau_{\phi} \leq 0.14/3$ ns" соединяют кабелем К2 с розеткой установки РК2-01А "→ Вход". Соединяют кабелем КЗ розетку прибора ГСПФ "→ СИНХР " и розетку установки РК2-01А " → ЗАПУСК".1

Органы управления установки РК2-01А устанавливают в следующие положения:

ЗАПУСК – ВНЕШН " $\Box$ "

ВРЕМЕННОЙ СДВИГ - 0.00 ns; 0.00 µs;

ПЕРИОД  $-10$  us

 $BPEM\lambda/IEJ = 10$  нс/дел:

 $TECT - 00.$ 

Органы управления прибора, работающего в режиме ФЭС устанавливают в следующие положения:

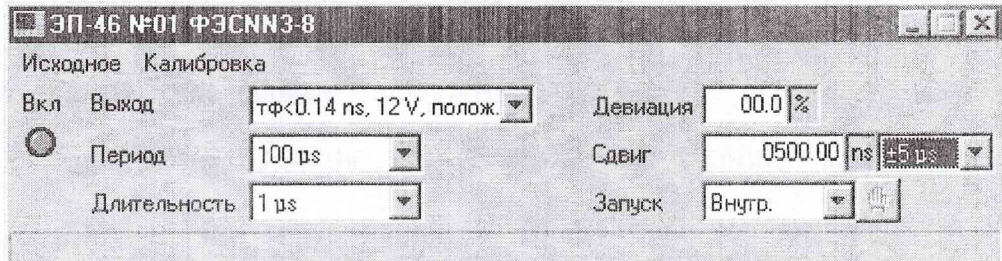

Открывают оптическую камеру (ОК) установки РК2-01А и наблюдают на экране ЭЛТ установки РК2-01А импульс положительной полярности. Изменяя напряжение компенсации установки РК2-01А до величины порядка 12 В и смещая, таким образом, вниз изображение сигнала, добиваются появления на экране ЭЛТ установки РК2-01А вершины измеряемого импульса. Совмещают вершину импульса с третьей верхней горизонтальной линией шкалы ЭЛТ.

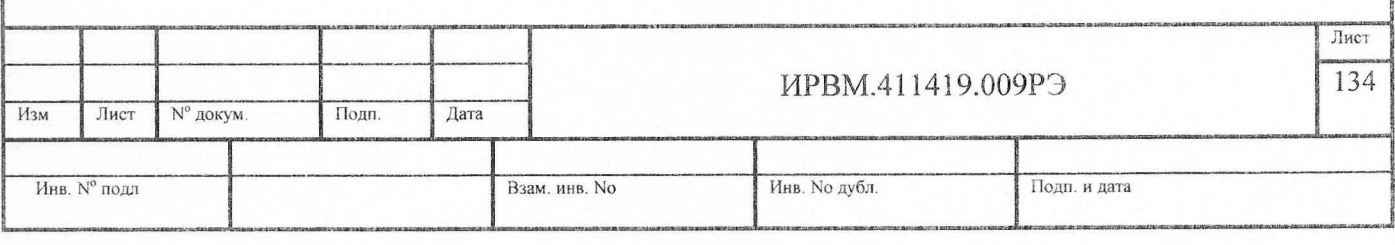

Изменяя значение "Сдвиг" прибора совмещают фронт импульса с центром экрана ЭЛТ, фиксируя таким образом момент измерения (тио), относительно которого будут производиться дальнейшие измерения. Закрывают ОК.

На панели управления прибора ФЭС уменьшают значение "Сдвиг" на 1500 не относительно  $\tau_{10}$  и при помощи установки РК2-01А производят измерение мгновенного значения импульсного напряжения  $(A_0)$  в области паузы выходного импульса ФЭС.

Уменьшают величину "Сдвиг" прибора на 900 ns относительно  $\tau_{\text{ho}}$  (устанавливают момент измерения в положение 0.9  $\tau_{\mu}$ ). Производят измерение мгновенного значения импульсного напряжения  $(A_{\text{bi}})$  на вершине выходного импульса ФЭС.

Уменьшая на панели управления прибора ФЭС значение "Сдвиг" с дискретностью 100 ns, при помощи установки РК2-01А производят измерения мгновенных значений импульсного напряжения  $(A_{\text{Bi}})$  на вершине выходного импульса ФЭС в интервале от 0.9 $\tau_{\mu}$  до 0.1 $\tau_{\mu}$ .

Уменьшая на панели управления прибора ФЭС значение "Сдвиг" с дискретностью 10 ns в диапазоне временных сдвигов от 100 до 30 не относительно  $\tau_{\text{\tiny HO}}$ , при помощи установки РК2-01А производят измерения мгновенных значений импульсного напряжения  $(A_{bi})$  на вершине выходного импульса ФЭС в интервале до 30 нс.

Определяют амплитуду выходных импульсов (А) ФЭС как разницу между значением  $A_{\text{bi}}$  при сдвиге на 500 не относительно  $\tau_{\text{uo}}$  и  $A_{\text{o}}$ .

Определяют максимальное абсолютное значение неравномерности вершины импульсов  $( \Delta A_B )$  после времени установления как разницу между максимальным значением  $A_{\text{B}i}$  и А.

Аналогичным образом производят измерение выше указанных параметров импульсов отрицательной полярности на розетке ФЭС " $\rightarrow$   $\exists$   $\tau_{\phi} \le 0.14/3$ ns " в режиме работы ФЭС " $\tau_{\phi}$  < 0.14 ns, 12 V, отриц.".

При этом на панели управления прибора ФЭС устанавливают **ВЫХОД ГТФ<0.14 ns, 12 V, отриц. • д на установке РК2-01А - ТЕСТ --01.** 

Проверку длительности фронта импульсов, выброса на вершине импульсов, неравномерности вершины до 3 не проводят при помощи установки измерительной К2-75 в следующем порядке.

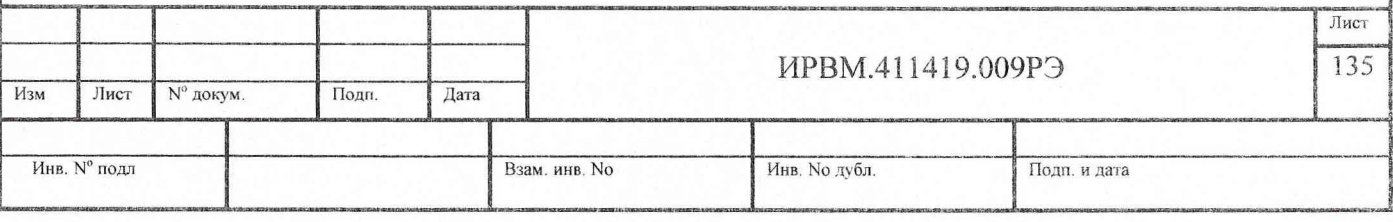

На розетку прибора ФЭС " $\rightarrow$   $\Box$  $\tau_{\phi}$   $\leq$  0.14/3ns" присоединяют последовательно делитель напряжения "ДН 0-18 GHz 20 dB" из комплекта прибора и соединяют его кабелем К2 с розеткой стробоскопического смесителя 0-18 ГГц установки К2-75 " $\bigoplus$  I". Соединяют кабелем K1 розетку прибора ГСПФ " $\bigoplus$  СИНХР " и розетку установки К2-75 "→ ЗАПУСК НЧ".

Органы управления прибора, работающего в режиме ФЭС устанавливают в следующие положения:

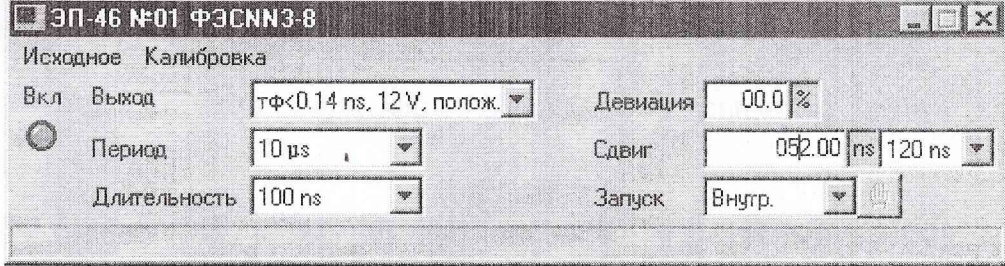

Органы управления установки К2-75 устанавливают в следующие положения:

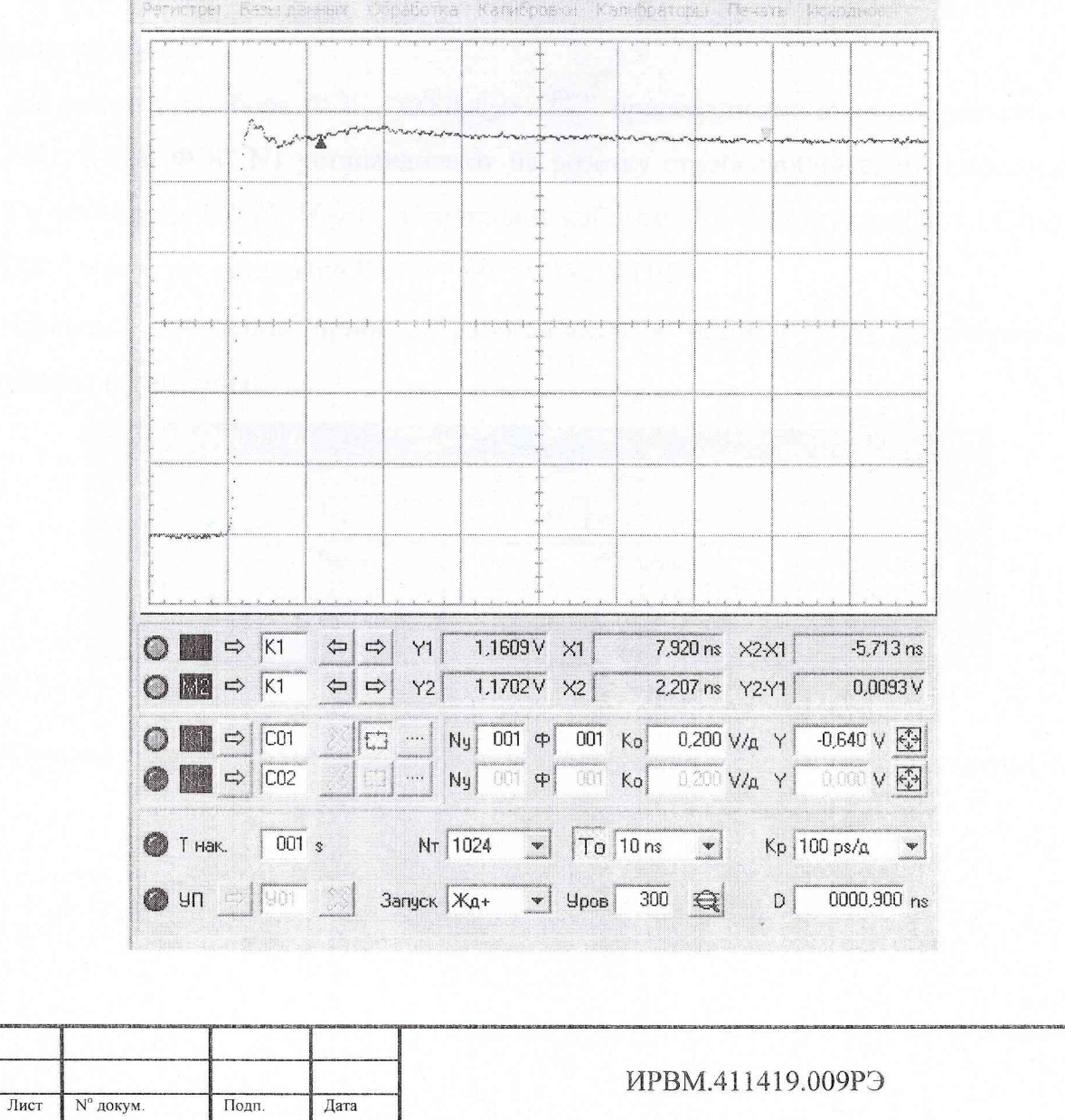

Инв. Но дубл.

Подп. и дата

Взам. инв. No

Изм

Инв. Nº подл

Лист 136

При помощи установки К2-75 маркерным методом производят измерение длительности фронта импульсов, выброса на вершине импульсов, неравномерности вершины до 3 нс.

Аналогичным образом производят измерение выше указанных параметров импульсов отрицательной полярности на розетке ФЭС " $\rightarrow$   $\mathbb{L} \tau_{\phi} \leq 0,14/3$ ns " в режиме работы ФЭС " $\tau_{\phi}$  < 0.14 ns, 12 V, отриц.".

панели управления прибора ФЭС При устанавливают этом на  $\boxed{\mathsf{TPC}0.14 \, \mathsf{ns}, 12 \, \mathsf{V}, \, \mathsf{or}$ риц.  $\blacktriangleright$ Выход

Результаты проверки считают удовлетворительными, если выполняются требования п. 3.2.3.

23.4.7. Проверка параметров ФЭС при работе с выносными формирователями ФЭС

Проверку параметров выносных формирователей ФЭС N N 1-4 (3.2.4) производят в следующем порядке.

На розетку прибора ФЭС "ФТД (>  $\Box$ " присоединяют входной разъем кабеля ФЭС N1, а сам ФЭС N1 устанавливают на розетку стробоскопического смесителя 0 -18 ГГц установки К2-75 "→ Г". Соединяют кабелем К1 розетку прибора ГСПФ "→ СИНХР " и розетку установки К2-75 " → ЗАПУСК НЧ".

Органы управления прибора, работающего в режиме ФТД устанавливают в следующие положения:

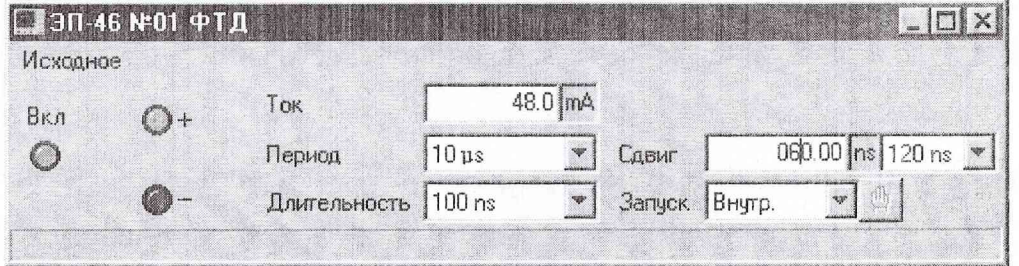

Органы управления установки К2-75 устанавливают в следующие положения:

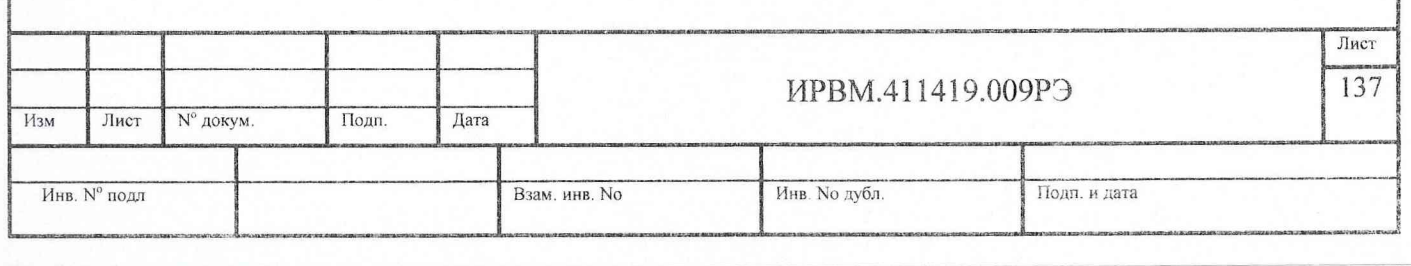

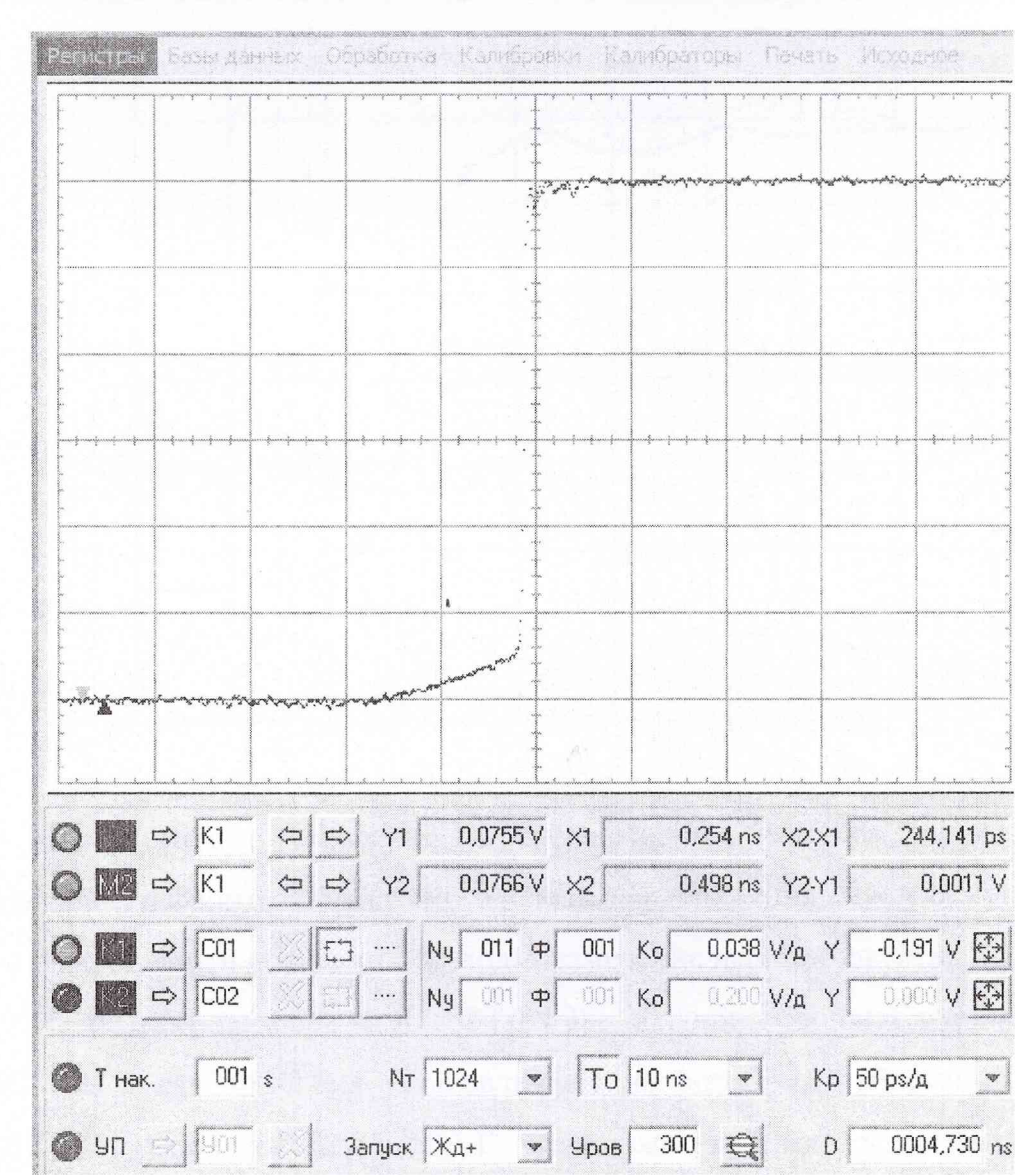

На панели управления ФТД прибора увеличивают значение параметра "Ток" до тех пор, пока на экране установки К2-75 не появится изображение импульса положительной полярности.

При помощи установки К2-75 маркерным методом производят измерение амплитуды импульса, выброса на вершине импульсов и неравномерности вершины импульсов.

На панели управления установки К2-75 нажимают кнопку "То" (включают растянутую развертку K<sub>p</sub>=50 ps/д) и, изменяя величину задержки растянутой развертки (D), устанавливают импульс таким образом, чтобы середина фронта находилась на третьем делении горизонтальной линии шкалы.

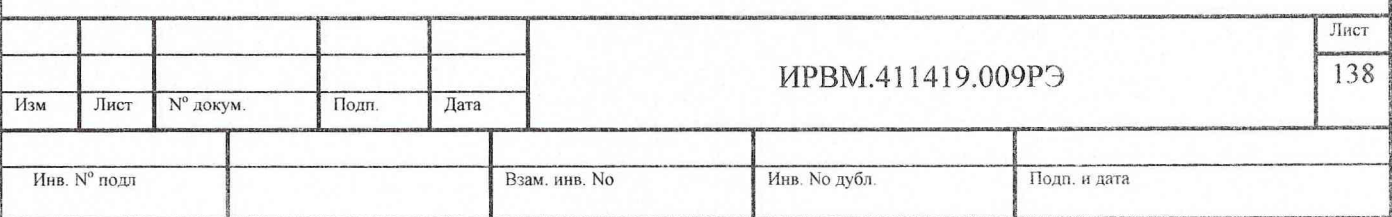

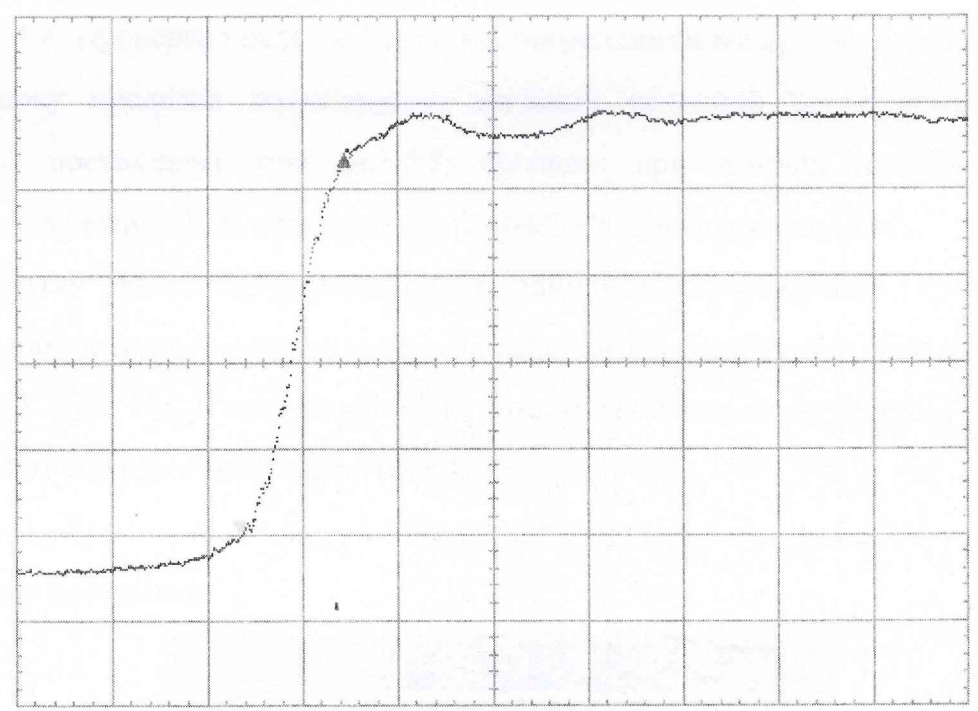

При помощи установки К2-75 маркерным методом производят измерение длительности фронта наблюдаемого перепада напряжения между его уровнями 0.1 и 0.9.

Аналогичным образом производят измерение параметров ФЭС N2.

На розетку прибора ФЭС "ФТД Э "П" присоединяют входной разъем кабеля ФЭС N3, а сам ФЭС N3 устанавливают на розетку стробоскопического смесителя 0 -18 ГГц установки К2-75 " (> Г". Соединяют кабелем К1 розетку прибора ГСПФ "<sup>(-</sup>) СИНХР " и розетку установки К2-75 " (-) ЗАПУСК НЧ".

На панели управления прибора, работающего в режиме ФТД устанавливают отрицательную полярность  $\mathbb{O}$ -, запускаемого ФЭС.

На панели управления ФТД прибора увеличивают значение параметра "Ток" до тех пор, пока на экране установки К2-75 не появится изображение импульса отрицательной полярности.

Проводят измерение параметров ФЭС N3, а затем ФЭС N4 в порядке, указанном ранее для ФЭС N1 и ФЭС N2.

Результаты проверки считают удовлетворительными, если выполняются требования п. 3.2.4.

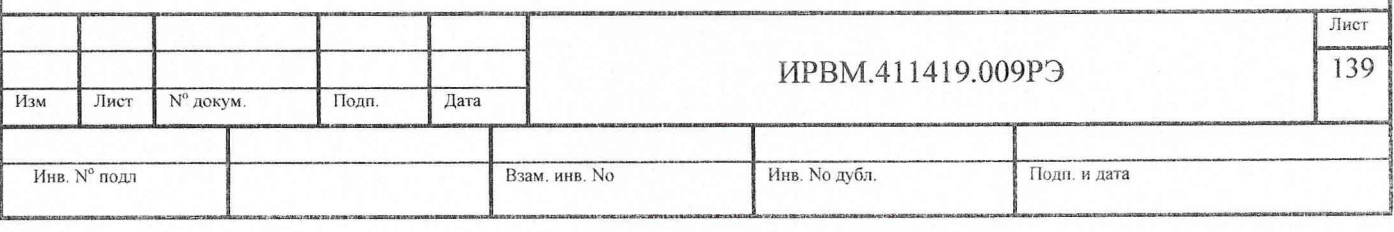